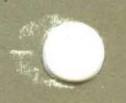

# **PATHWORKS for Macintosh**

digital

Planning and Installation Guide

# **PATHWORKS for Macintosh**

# **Planning and Installation Guide**

Order Number AA-PBFDB-TE

**January 1991** 

**Revision/Update Information:** This is a revised manual. **Software Version:** PATHWORKS for Macintosh,

Version 1.0 VMS Version 5.3 or greater

**digital equipment corporation maynard, massachusetts** 

#### **First Published, September 1990 Revised, January 1991**

The information in this document is subject to change without notice and should not be construed as a commitment by Digital Equipment Corporation.

Digital Equipment Corporation assumes no responsibility for any errors that may appear in this document.

Any software described in this document is furnished under a license and may be used or copied only in accordance with the terms of such license. No responsibility is assumed for the use or reliability of software or equipment that is not supplied by Digital Equipment Corporation or its affiliated companies. .

Restricted Rights: Use, duplication, or disclosure by the U.S. Government is subject to restrictions as set forth in subparagraph  $(c)(1)(ii)$  of the Rights in Technical Data and Computer Software clause at DFARS 252.227-7013.

© Digital Equipment Corporation 1990, 1991.

All rights reserved. Printed in U.S.A.

The postpaid Reader's Comments forms at the end of this document request your critical evaluation to assist in preparing future documentation.

The following are trademarks of Digital Equipment Corporation:

DEC, DECconnect, DECnet, DECnet-DOS, DECnet-VAX, DECwindows, EtherWORKS, LN03, LN03 Plus, LN03 ScriptPrinter, MicroVAX, PATHWORKS, PrintServer, ReGIS, VAX, VAXcluster, VAXserver, VAXshare, VMS, VT, and the DIGITAL Logo.

This document was prepared with VAX DOCUMENT, Version 1.2.

The following are trademarks of Apple Computer, Inc.:

Apple, AppleTalk, LocalTalk, Macintosh, and MacTerminal are registered trademarks of Apple Computer, Inc. MacX is a trademark of Apple Computer, Inc.

The following is a third-party trademark:

MacWrite is a registered trademark of Claris Corporation.

#### **HOW TO ORDER ADDITIONAL DOCUMENTATION DIRECT MAIL ORDERS**

**CANADA** 

#### **USA-**

Digital Equipment Corporation P.O. Box CS2008 Nashua. New Hampshire 03061 Digital Equipment of Canada Ltd. 100 Herzberg Road Kanata, Ontario K2K 2A6 Attn: Direct Order Desk

**INTERNATIONAL** 

Digital Equipment **Corporation** PSG Business Manager c/o Digital's local subsidiary or approved distributor

In Continental USA, Alaska, and Hawaii call 800-DIGITAL.

In Canada call 800-267-6215.

- Any order from Puerto Rico must be placed with the local Digital subsidiary (809-754-7575). Internal orders should be placed through the Software Distribution Center (SOC), Digital Equipment Corporation, Westminster, Massachusetts 01473.

 $\label{eq:2.1} \frac{1}{\|x\|^{2}}\leq \frac{1}{\|x\|^{2}}\leq \frac{1}{\|x\|^{2}}\leq \frac{1}{\|x\|^{2}}\leq \frac{1}{\|x\|^{2}}\leq \frac{1}{\|x\|^{2}}\leq \frac{1}{\|x\|^{2}}\leq \frac{1}{\|x\|^{2}}\leq \frac{1}{\|x\|^{2}}\leq \frac{1}{\|x\|^{2}}\leq \frac{1}{\|x\|^{2}}\leq \frac{1}{\|x\|^{2}}\leq \frac{1}{\|x\|^{2}}\leq \frac{$ 

# **Contents**

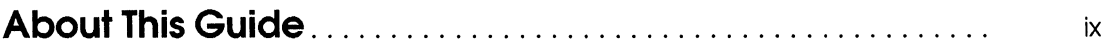

### **1 Introduction**

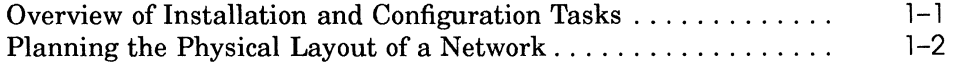

### **2 Preparing to Install PATHWORKS Software for Macintosh Computers**

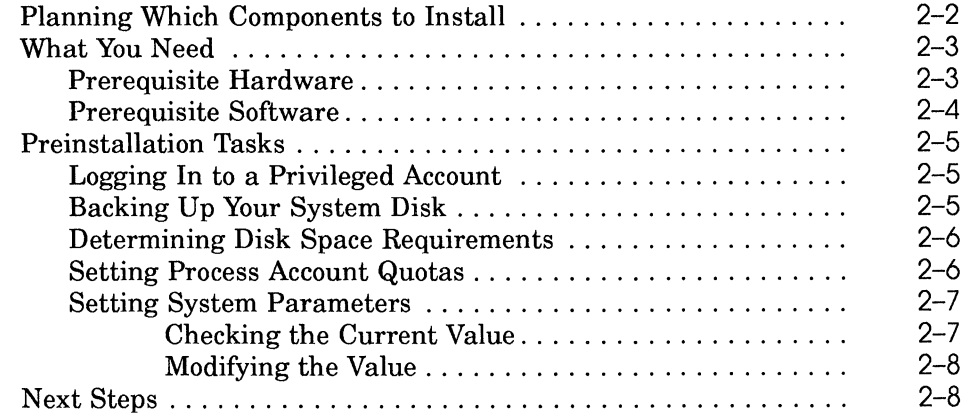

### **3 Installing PATHWORKS Software for Macintosh Computers**

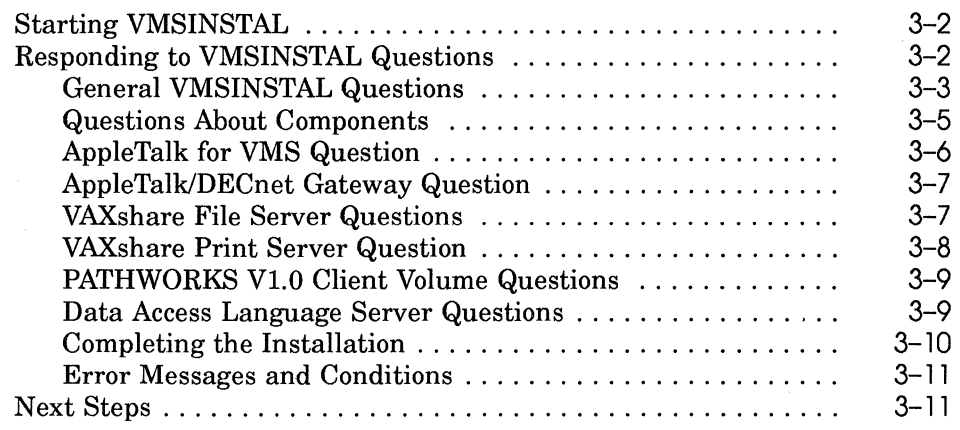

### **4 Post-Installation Tasks**

 $\sim$   $\sim$ 

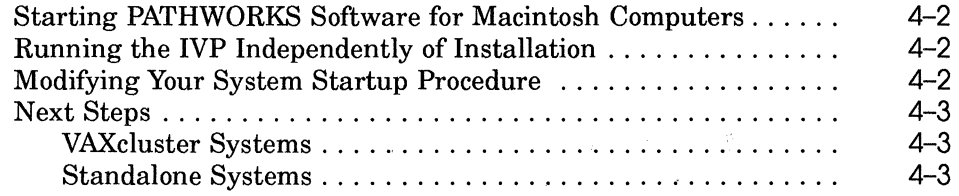

# **5 Configuring a VAXcluster System**

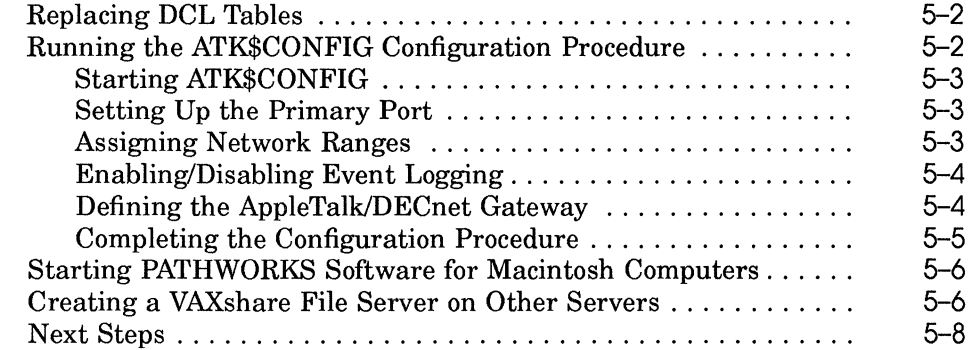

### **A Sample Installation Script**

### **B Files Installed on Your System**

### **C DECnet Objects Created by PATHWORKS Software for Macintosh Computers**

### **Index**

### **Figures**

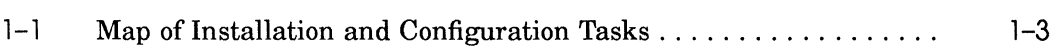

### **Tables**

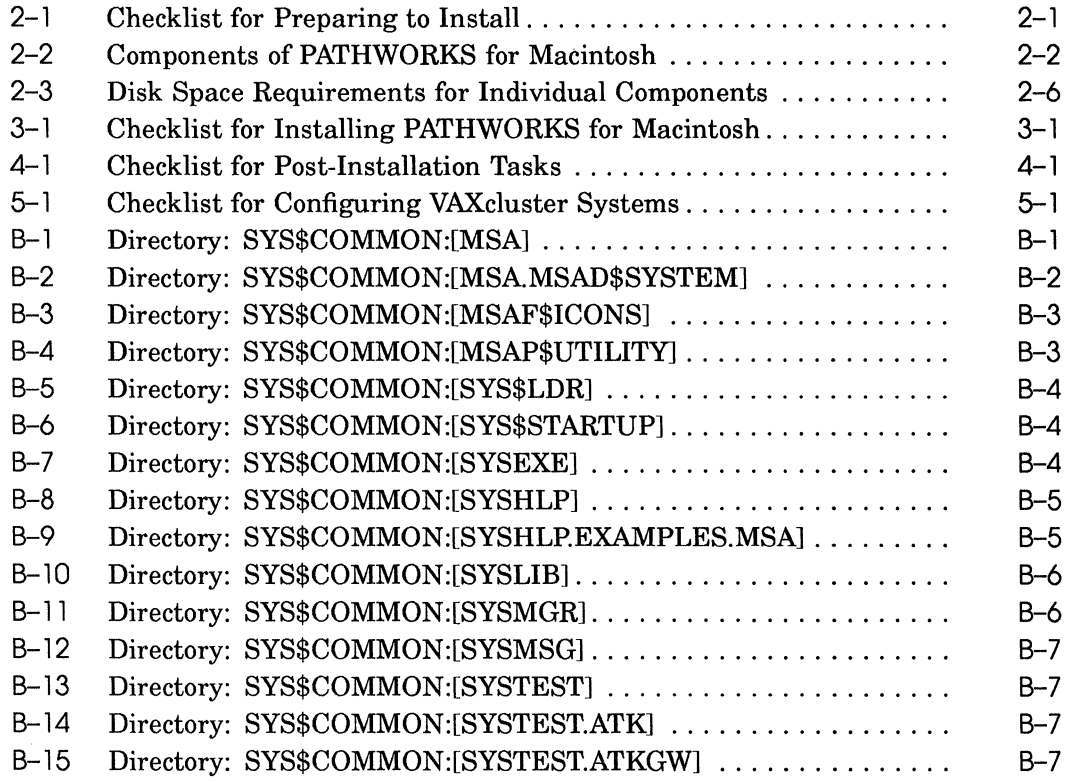

**CONTRACTOR** 

 $\mathcal{L}^{\text{max}}_{\text{max}}$  and  $\mathcal{L}^{\text{max}}_{\text{max}}$ 

# **About This Guide**

### **Manual Objectives**

The purpose of this manual is to help the system administrator install PATHWORKS software for Macintosh computers after all the network hardware components are installed and connected.

### **Intended Reader**

This manual is intended for the system administrator of PATHWORKS software for Macintosh computers. This person should be an experienced user of the Macintosh computer, the VMS operating system, and the VAX computer, and knowledgable about:

- Using the Digital Command Language (DCL)
- Configuring and monitoring the VAX computer's performance
- Analyzing problems that might occur with a VAX computer

The system administrator should also be familiar with the hardware and software configuration of the network and the specific software needs of the users.

### **Associated Documents**

The system administrator should have the following documents available:

- *Introduction to the AppleTalk Network System*
- *System Administrator's Guide*
- *Network Services User's Guide*
- *DECnet for Macintosh User's Guide*

# **Manual Organization**

The following table can help you find information in this manual.

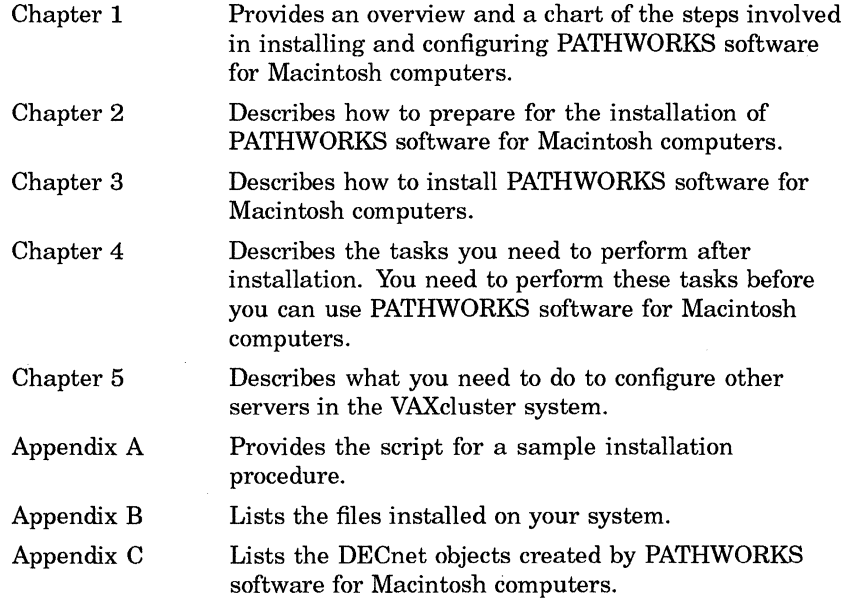

### **Conventions Used**

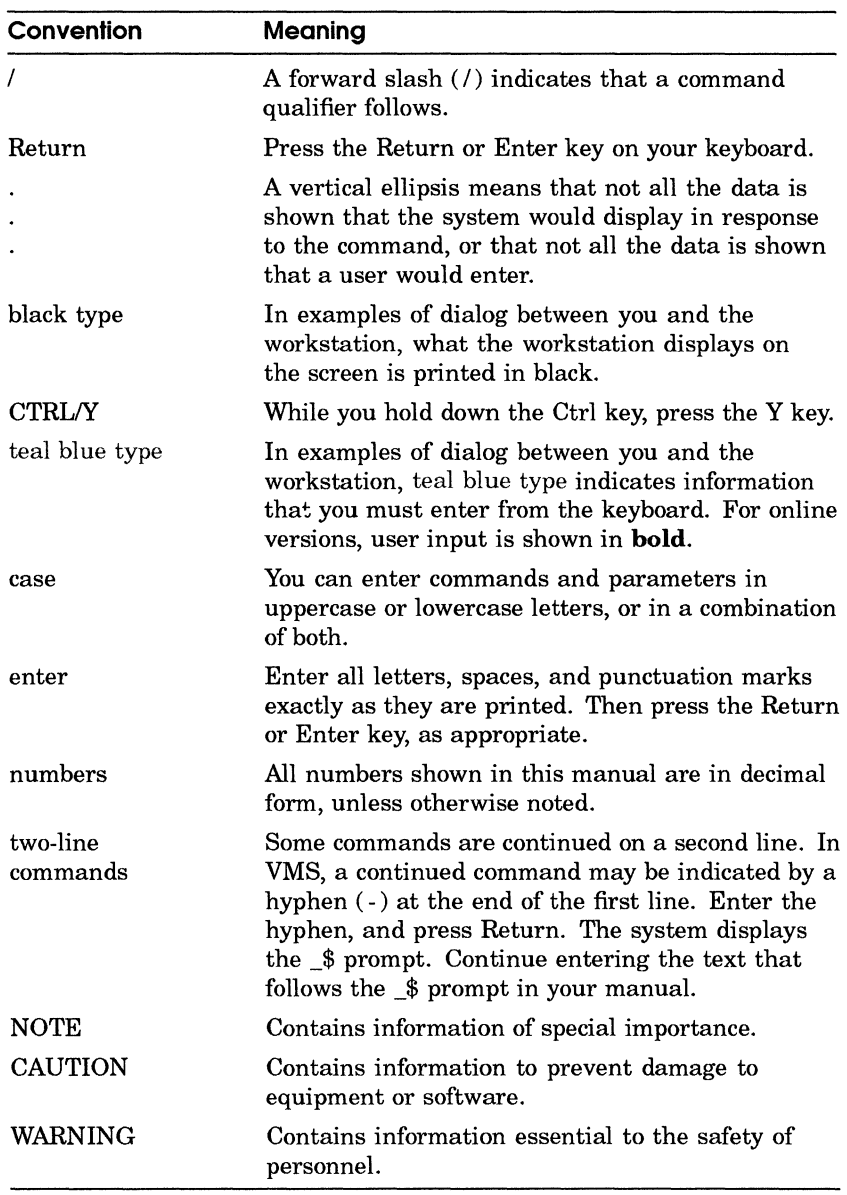

Follow these conventions while using this manual:

 $\label{eq:2.1} \frac{1}{2} \int_{\mathbb{R}^3} \frac{1}{\sqrt{2}} \, \frac{1}{\sqrt{2}} \,$ 

# 1

# **Introduction**

This chapter provides:

- An overview and chart of the steps involved in installing and configuring PATHWORKS for Macintosh
- A brief introduction to planning the physical layout of a network

### Overview of **Installation and Configuration Tasks**

The installation of PATHWORKS for Macintosh involves installing software on:

- The VAX server
- Additional VAX servers, if you have a VAXcluster system
- Macintosh computers

Figure 1-1 shows the steps involved in installing and configuring PATHWORKS for Macintosh. The order of the steps is indicated, and the book that describes how to perform the installation or configuration task is displayed to the left of the task.

The installation procedures described in this book establish default values for system parameters that work for any network configuration. However, you may discover that the needs of your site require you to make changes to those default values. For information about changing the network configuration, see the *System Administrator's Guide.* 

### **Planning the Physical Layout of a Network**

PATHWORKS for Macintosh includes AppleTalk for VMS. AppleTalk for VMS is networking software which allows a VAX to participate in an AppleTalk network.

Prior to installation, you should be familiar with concepts of the AppleTalk networking system.

If you are planning a new network, be sure to plan for growth, efficiency, and high performance. Although a new network may be small and easy to maintain, you probably will connect more networks and devices in the future.

To help you plan the physical layout, draw a map of the network, including cables, devices such as printers and workstations, and network locations.

The *System Administrator's Guide* provides valuable information about AppleTalk network concepts. Before setting up a network, you should understand the following terms:

- **•** Primary port
- Network numbers and ranges
- AppleTalk zones
- **•** Routing

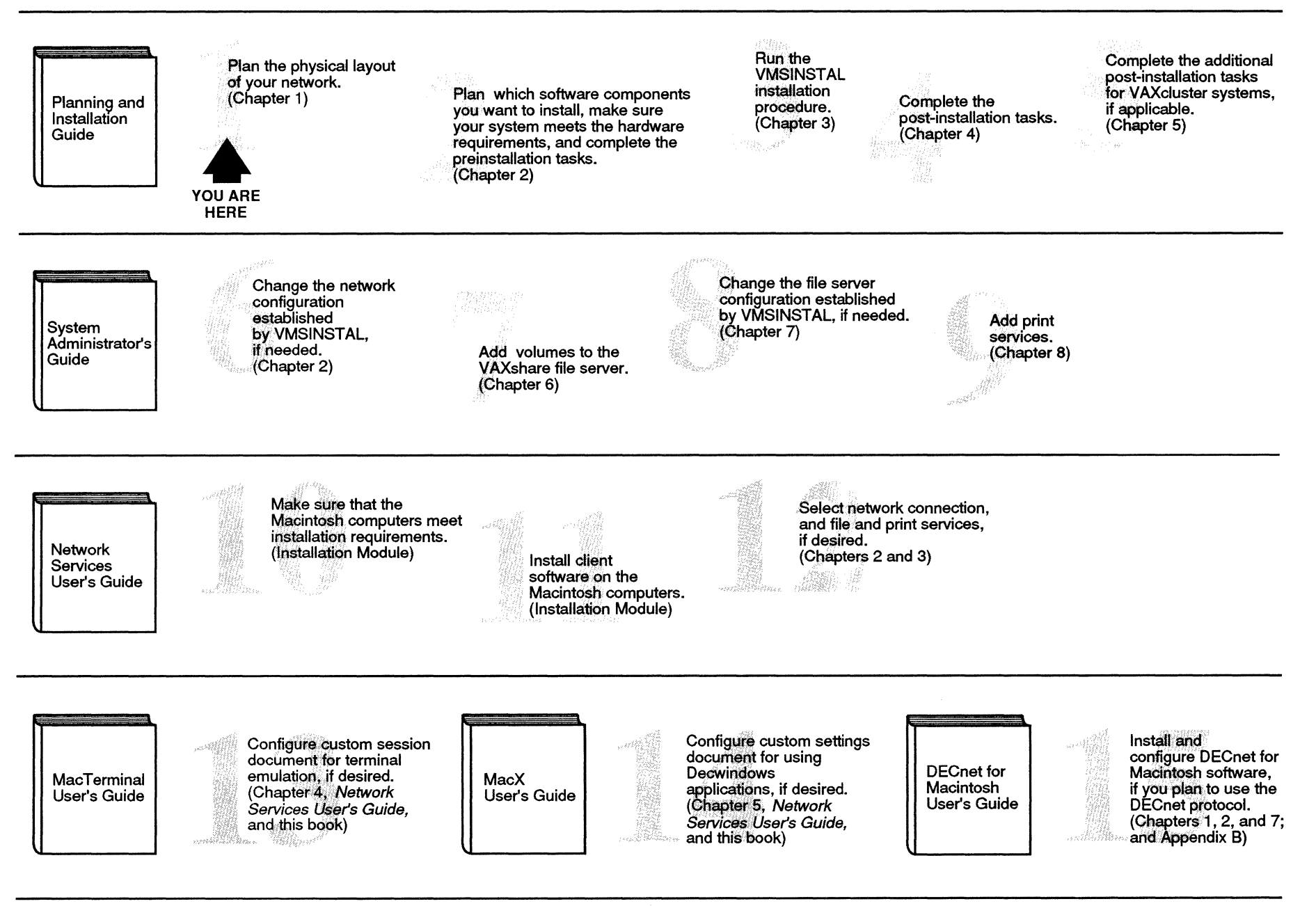

# **Preparing to Install PATHWORKS Software for Macintosh Computers**

This chapter discusses the requirements and preparations necessary for installing PATHWORKS for Macintosh.

Table 2-1 is a checklist of the steps you need to follow to prepare for the installation procedure.

#### **Table 2-1 Checklist for Preparing to Install**

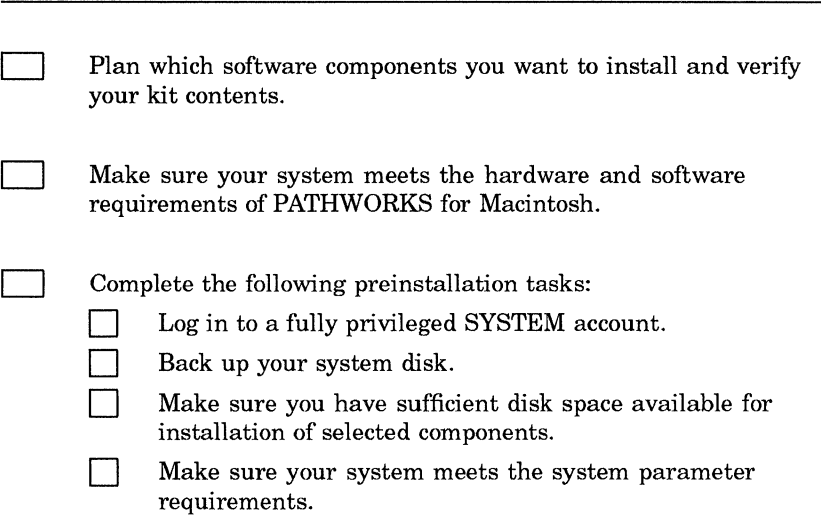

### **Planning Which Components to Install**

*You can install all of the components* or *only those you need.* 

The PATHWORKS for Macintosh software package consists of several components. Table 2-2 provides a brief description of each component and specifies prerequisite components. For example, the PATHWORKS V1.O client volume component requires AppleTalk for VMS and the VAXshare File Server.

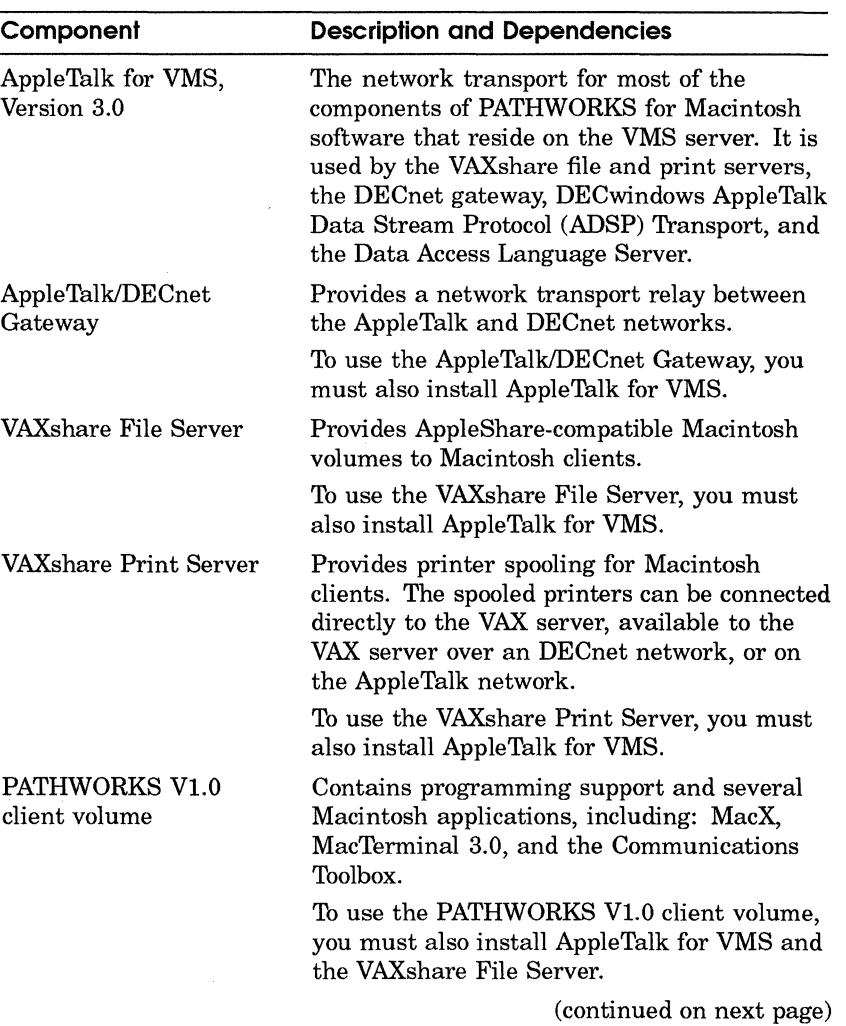

#### **Table 2-2 Components of PATHWORKS for Macintosh**

#### Table 2-2 (Cont.) Components of PATHWORKS for Macintosh

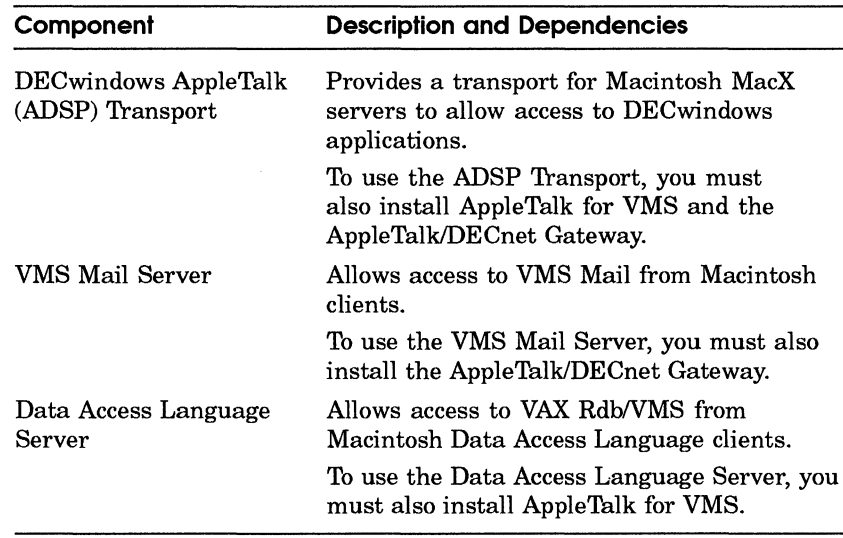

#### *Verify your kit contents.*  Your software bill of materials specifies the number and contents of your media. Be sure to verify the contents of your kit with this information. If your kit is damaged or if you find that parts of it are missing, contact your Digital representative.

### What You Need

This section describes the hardware and software requirements of PATHWORKS for Macintosh.

#### Prerequisite Hardware

Be sure that the network, including cables, Macintosh computers, workstations, servers, and other hardware, is connected.

*You may need to configure your VAX server as a DECnet routing phase IV node.* 

If your server supports both Ethernet and asynchronous DECnet clients on the same network, your VAX computer must be configured as a DECnet phase IV routing node so it can relay data to its appropriate destination.

Note *For optimum system performance, configure your* VAX *computer as a DECnet routing phase IV node only if necessary.* 

- 1 To determine whether your VAX computer is configured as a DECnet phase IV routing node, enter at the server:
	- \$ MCR NCP SHOW EXECUTOR CHARACTERISTICS

If the VAX computer is configured as a DECnet phase IV routing node, the "Type" line contains the following information:

Type = routing IV

- 2 To configure your VAX computer as a DECnet phase IV routing node, enter:
	- \$ MCR NCP DEFINE EXECUTOR TYPE ROUTING IV

#### **Note** *A DECnet routing license is required.*

- 3 Restart DECnet by entering:
	- \$ MCR NCP SET EXEC STATE OFF
	- \$ @SYS\$MANAGER: STARTNET

#### **Prerequisite Software**

The following software must be installed on your VMS server before you install PATHWORKS for Macintosh software:

- VMS Version 5.3, or greater
- DECnet-VAX software (DECnet) is required to use:
	- AppleTalk for VMS, if you plan to tum on its router and use DECnet tunnels
	- AppleTalk/DECnet Gateway
	- VMS Mail Server
	- VAXshare remote management (MSA\$MANAGER)
- VAX Rdb/VMS and VAX SQL/Services, to use the Data Access Language Server

Depending on the PATHWORKS for Macintosh components you install, the following software products are required:

- VAX PrintServer software, to use the VAXshare Print Server to support these printers:
	- PrintServer 20
	- PrintServer 40
	- PrintServer 40 Plus

*Configuring your VAX computer as a DECnet phase IV routing node* 

*Software product requirements depend on the components you instalL* 

- VAX ScriptPrinter software, to use the VAXshare Print Server with the ScriptPrinter (LN03R)
- **DECwindows** (which is optional part of VMS), to use the DECwindows AppleTalk Transport

*AppleTalk Phase 2 is required.*  Two versions of the AppleTalk network protocol are currently available: AppleTalk Phase 1 and AppleTalk Phase 2. PATHWORKS for Macintosh uses AppleTalk Phase 2.

> If you have an AppleTalk Phase 1, you need to plan your migration to Phase 2. A migration utility is available with the AppleTalk Internet Router for large AppleTalk internetworks that plan to upgrade in steps, rather than all at one time. For smaller networks, you can upgrade to Phase 2 in one step.

**Note** If you previously installed AppleTalk for VMS Version 2.1, you *cannot run it with this product. (PATHWORKS for Macintosh contains AppleTalk for VMS Version 3.0, which is incompatible with AppleTalk for VMS Version 2.1.*)

### **Preinstallation Tasks**

Before installing PATHWORKS for Macintosh:

- 1 Log in to a system account with full system privileges.
- 2 Back up the system disk.
- 3 Check the disk space on your system.
- 4 Make sure your system meets the system parameter requirements.

#### **Logging In to a Privileged Account**

Install PATHWORKS for Macintosh from the SYSTEM account at the VMS server. You need full system privileges.

#### **Backing Up Your System Disk**

Digital recommends that you do a system backup before installing any layered product on the operating system.

Use the backup procedures that have been established at your site.

*You need up to 29,900 blocks of disk space to install the software.* 

*Determining free disk space* 

#### **Determining Disk Space Requirements**

The VMS server requires a larger amount of free disk space during installation than it requires after installation.

Depending on the PATHWORKS for Macintosh components you install, you need up to 29,900 blocks of available disk space on the system disk during the installation. Table 2-3 specifies the amount of space required by each component after installation.

To determine the number of free disk blocks on the current system disk, enter the following command at the DCL prompt:

\$ SHOW DEVICE SYS\$SYSDEVICE

**Note** *All components except the PATHWORKS V1.0 client volume and some Data Access Language Server files must reside on the system disk.* 

#### **Table 2-3 Disk Space Requirements for Individual Components**

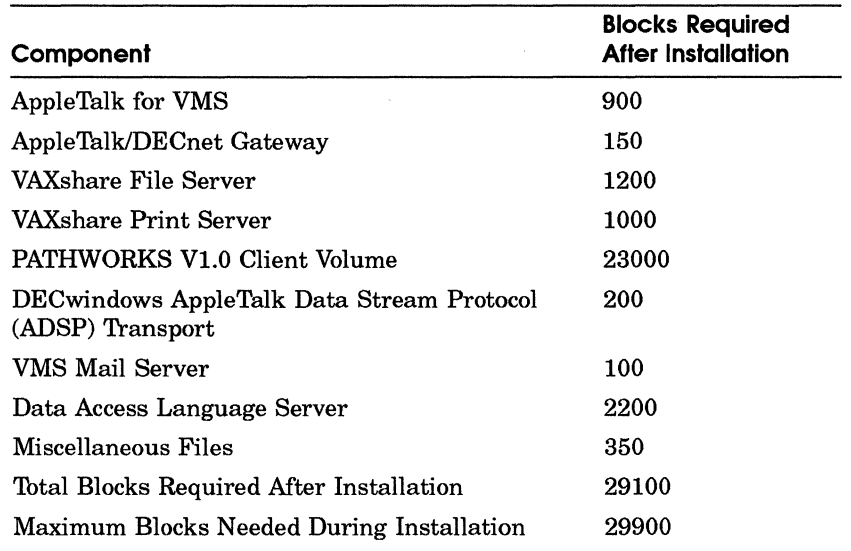

#### **Setting Process Account Quotas**

PATHWORKS for Macintosh places no special requirements on process account quotas. Default SYSTEM process account quotas are sufficient for installing PATHWORKS for Macintosh.

### **SeHing System Parameters**

*You must set required values.*  PATHWORKS for Macintosh requires values for some system parameters:

- Set the value of PQL\_MBYTLM to 16384.
- If you are using the VAXshare Print Server for serial printing, set the value of MAXBUF to 8192.
- If you are not using the VAXshare Print Server for serial printing, you can set the value of MAXBUF to 2048. For maximum performance, however, Digital recommends that you set it to 8192.
- If you are going to install the VAXshare File Server, set the value of CHANNELCNT to 256 or higher.

The rest of this section describes how to:

- Check the current value of system parameters
- Modify the value of a system parameter

**Checking the Current Value** Use the SYSGEN utility to check the current value of system parameters:

ı. Start the SYSGEN utility by entering:

\$ RUN SYS\$SYSTEM: SYSGEN SYSGEN>

2 Determine the current value of a system parameter by entering:

SYSGEN> SHOW parameter

Where:

parameter Is the name of the system parameter.

For example, to determine the current value of the PQL\_ MBYTLM system parameter, enter:

SYSGEN> SHOW POL MBYTLM

The Current column contains the current value.

Following is an example of the information that is displayed. The information on your screen may differ slightly, depending on the configuration of your VAX computer. This example shows a current value of 1700:

Parameter Name Current Default Minimum Maximum Unit Dynamic

POL MBYTLM  $\frac{1700}{1024}$   $\frac{1024}{-1}$   $\frac{1}{218}$   $\frac{1}{218}$ 

> 3 Exit the SYSGEN utility and return to the DCL prompt by entering:

```
SYSGEN> EXIT
$
```
**Modifying the Value** To modify the value of a system parameter:

1 Using any text editor, edit the line in the SYS\$SYSTEM:MODPARAMS.DAT file. For example:

MIN\_PQL\_MBYTLM = 16384

- 2 Use the AUTOGEN command procedure to recalculate your system parameter values by entering:
	- \$ @SYS\$UPDATE: AUTOGEN GETDATA REBOOT NOFEEDBACK

The AUTOGEN procedure:

- Gets new values from MODPARAMS.DAT
- Runs SYSGEN to update the new system parameter values
- Installs the new system parameter values on the system
- Reboots the system so that all of the changes take effect

The NOFEEDBACK qualifier causes AUTOGEN to recalculate only the new system parameter values.

**Note** *Running AUTOGEN with the NOFEEDBACK qualifier does not modify the system files (page file, swap file, and dump file).* 

#### **Next Steps**

Now you are ready to install PATHWORKS for Macintosh according to the instructions in Chapter 3.

3

# **Installing PATHWORKS Software for Macintosh Computers**

VMSINSTAL is the standard installation procedure for VMS layered products. It consists of a series of questions and informational messages.

This chapter describes how to use VMSINSTAL to install PATHWORKS for Macintosh.

Table 3-1 is a checklist of the steps you need to follow to install PATHWORKS for Macintosh.

**Caution** *Be sure you understand the information and complete the tasks described in Chapter* 2 *before you perform the installation tasks in this chapter.* 

#### **Table 3-1 Checklist for Installing PATHWORKS for Macintosh**

- Start VMSINSTAL.
- Respond to installation questions.
- Understand error messages.

### **Starting VMSINSTAL**

To start the installation procedure: *Allow 30 to 60 minutes to*  1 Log into a privileged account on the server, such as the *complete the*  SYSTEM account. *instructions in this chapter.*  2 Set the default directory by entering: \$ SET DEFAULT SYSSUPDATE 3 Start VMSINSTAL by entering: \$ @VMSINSTAL MSAOIO device name OPTIONS N Where: *For information on other*  MSAOIO Identifies the product. *VMSINSTAL options, see the*  device\_name Is the name of the device on which you plan to *VMS System*  mount the media. For example, MTAO, MUAO, or MKA500 (depending on the media) is the device *Manager's Manual.*  name for a tape drive. OPTIONS N Is an optional parameter that causes the installation procedure to prompt you about accessing online Release Notes during the installation. Because the online Release Notes can contain important information about changes to the installation procedure, Digital recommends

> **Note** *You can interrupt the installation procedure at any time by pressing Ctrl/Y. The installation procedure deletes all the files it has created and exits. You can start the installation again.*

that you specify OPTIONS N.

### **Responding to VMSINSTAL Questions**

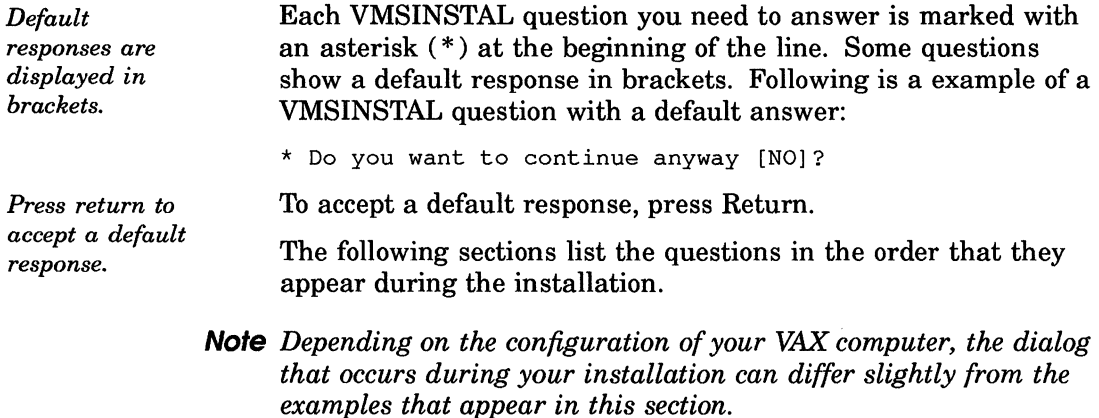

### **General VMSINSTAL Questions**

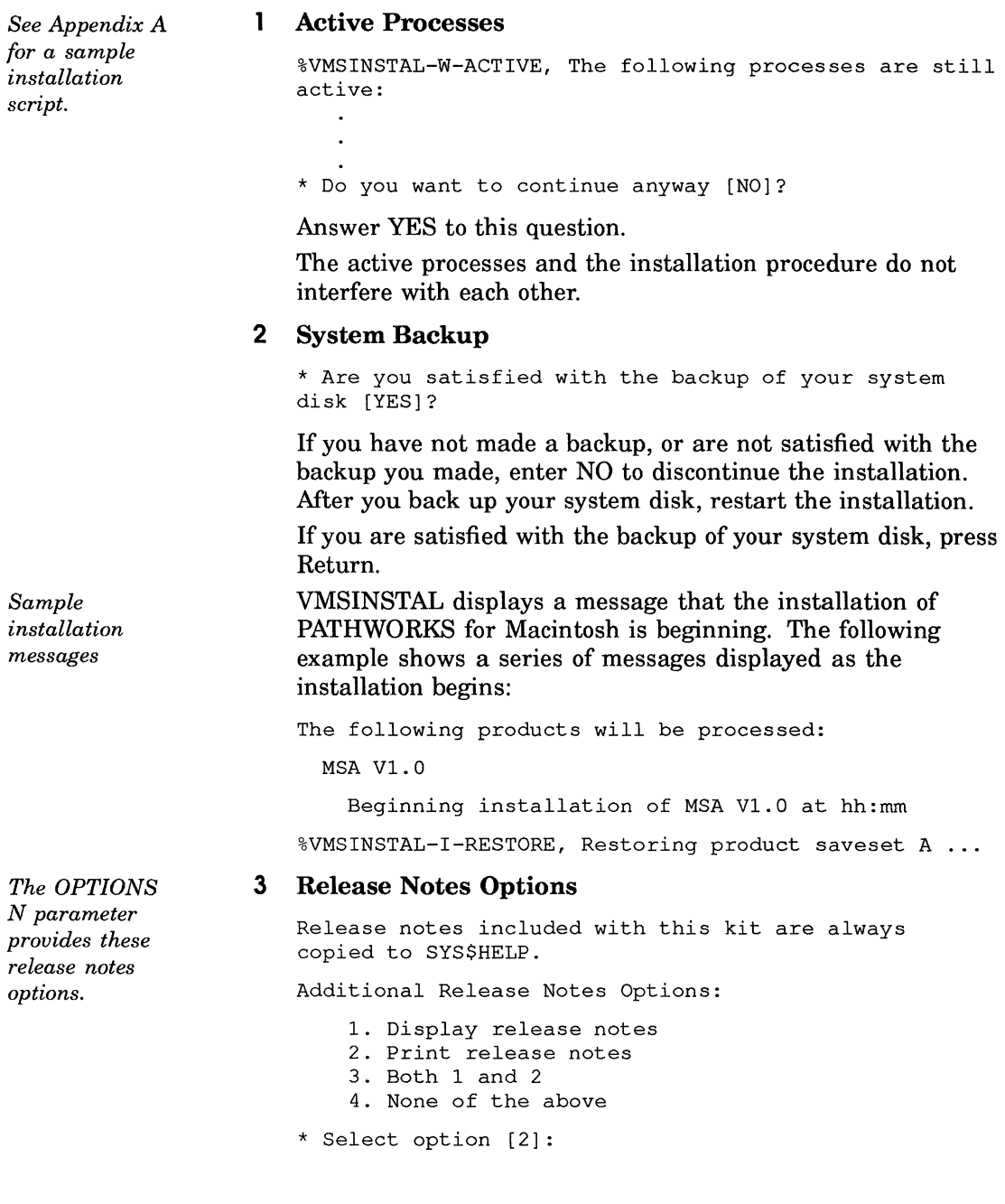

VMSINSTAL prompts you about release notes only if you specified OPTIONS N when you started VMSINSTAL.

- If you select option 1 or 3, VMS INSTAL displays the Release Notes immediately on the console terminal. You can terminate the display at any time by pressing Ctrl/C.
- If you select option 2 or 3, VMSINSTAL prompts you for the name of the print queue that you want to use:

\* Queue name [SYS\$PRINT):

Enter a queue name, or press Return to send the file to the default output print device.

*File name and* **The file name for the release notes is MSA010.RELEASE** *location of* **NOTES.** VMSINSTAL moves the release notes to SYS\$HELP,<br>
release notes **whether or not you specified OPTIONS** N whether or not you specified OPTIONS N.

> 4 Choosing to Run the Installation Verification Procedure (IVP)

\* Do you want to run the IVP after the installation [YES)?

- To run the IVP automatically after the installation procedure, press Return.
- To run the IVP independently of the installation procedure, enter NO. Instructions for running the IVP independently of the installation procedure are in Chapter 4.

#### 5 Purging Files

\* Do you want to purge files replaced by this installation [YES)?

Purging deletes the old versions of the files replaced by the installation and saves disk space. If you choose not to have the installation procedure purge files, you can purge the files manually after you complete the installation successfully.

#### **Questions About Components**

*To help you determine which components to install, see Table* 2-2 *in Chapter 2.* 

#### **Selecting Components for Installation**  1.

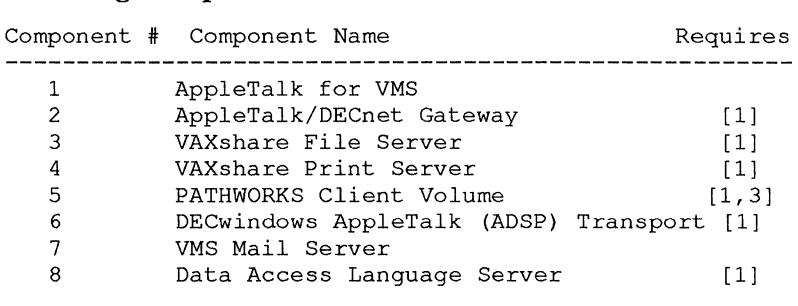

\* Do you wish to install all components [YES] ?

The column on the right identifies prerequisite components. For example, the PATHWORKS V1.0 client volume component requires AppleTalk for VMS (Component #1) and VAXshare File Server (Component #3).

- To install all components, press Return.
- To install some, but not all, components, enter NO. VMSINSTAL then displays a series of questions, so that you can select individual components for installation.
	- \* Do you wish to install AppleTalk for VMS [YES]? \* Do you wish to install the AppleTalk/DECnet Gateway [YES]?
	- \* Do you wish to install the VAX share File Server [YES]?
	- \* Do you wish to install the VAXshare Print Server [YES]?
	- \* Do you wish to install the PATHWORKS Vl.0 client volume [YES]?
	- \* Do you wish to install the DECwindows AppleTalk (ADSP) Transport [YES]?
	- \* Do you wish to install the VMS Mail Server [YES]? \* Do you wish to install the Data Access Language Server [YES]?
	- To install a component, press Return.
	- If you do not want to install a particular component, enter NO.

*VMSINSTAL verifies the individual components you selected.* 

#### *VMSINSTAL checks component requirements.*

#### 2 Verification of Components

If you chose to install some-but not all-components, VMSINSTAL displays the components you selected and asks if the list is correct. For example:

The following components have been selected to be installed:

AppleTalk for VMS AppleTalk/DECnet Gateway VAX share File Server VAXshare Print Server PATHWORKS Vl.O client volume DECwindows AppleTalk Transport

- \* Is this correct [YES]?
- If the list of components being installed is correct, press Return.
- If the list is incorrect, enter NO.

VMSINSTAL displays the series of questions again, so that you can select individual components for installation.

#### 3 System Check for Component Requirements

VMSINSTAL checks the system to make sure it meets the requirements of the components you selected:

%MSA-I-CHECKSYS, Now checking component requirements against system...

- **If all requirements are met, the installation proceeds.**
- **•** If the system does not meet the requirements of any component, the installation fails.

After you correct the condition, you can start the installation again.

#### **AppleTalk for VMS Question**

• If there are multiple Ethernet controllers installed on your server, VMSINSTAL lists them and asks which one you want to use. For example:

The following Ethernet devices were found on your system:

> XQAO XQBO

\* Which device do you want used as the AppleTalk primary port? [XQAO]:

If you want to use AppleTalk for VMS on multiple Ethernet devices, you need to set up your system as an AppleTalk router after you complete the installation procedure. For instructions on setting up your system as an AppleTalk router, see the *System Administrator's Guide.* 

• If you have only one Ethernet controller installed on your server, the following informational message is displayed, and VMSINSTAL continues to the next component:

```
%MSA-I-ONEETHER, Only one Ethernet controller was 
found on this system 
-MSA-I-ONEETHER, AppleTalk will configure device 
ESAO as its primary port 
%MSA-I-ENDATKQ, End of AppleTalk for VMS questions
```
#### **AppleTalk/DECnet Gateway Question**

\* Enter the name for the gateway [DECnet on nodename] :

The name you enter is the name that later appears in the Macintosh Chooser dialog box. The default answer is "DECnet on nodename," where nodename is the DECnet node name of your VMS server.

The gateway name must be 32 characters or less and must be unique among DECnet gateways in the same AppleTalk zone.

**Note** *The Macintosh Chooser is a tool that lets you connect your Macintosh computer to the network and select devices that are connected to the network.* 

#### **VAXshare File Server Questions**

#### $\mathbf{I}$ Server Name

\* Enter the server name for VAX share [VAXshare on node name] :

The name you enter is the name that later appears in the Macintosh Chooser dialog box.

The default answer is "VAXshare on nodename," where nodename is the DECnet node name of your VMS server.

The server name must be 32 characters or less and must be unique among AppleShare file servers in the same AppleTalk zone.

*VMSINSTAL automatically retains the case of the letters you use for the Chooser name. Do not use quotation marks.* 

#### 2 Guest Access

\* Do you want to allow guest access to VAXshare [NO]?

Guest access allows all Macintosh users access to the VAXshare File Server without entering a user name and password.

If you enable guest access, VMSINSTAL creates an account named MSAF\$GUEST and asks you to specify the user identification code (UIG) for the guest account:

\* Enter the UIC for the MSAF\$GUEST account [[360,200]]:

If you are reinstalling PATHWORKS for Macintosh, and if the MSAF\$GUEST account is already defined, this question is not displayed.

The user identification code (UIC) consists of a group number and a member number separated by a comma and enclosed within brackets. The UIC is used to determine whether the account has access to files.

Accept the default UIC unless one of the following is true:

- You already have [360,200] assigned to a different account.
- You follow a different assignment scheme for user identification codes.

#### **VAXshare Print Server Question**

The VAXshare Print Server requires an account which will be used for printing jobs received from Macintosh computers.

If you chose to install the VAXshare Print Server, VMSINSTAL creates an account named MSAP\$ACCOUNT and asks you to specify the user identification code (UIC) for the account:

\* Enter the UIC for the MSAP\$ACCOUNT account [[360,210]]

If you are reinstalling PATHWORKS for Macintosh, and if the MSAP\$ACCOUNT account is already defined, this question is not displayed.

The user identification code (UIC) consists of a group number and a member number separated by a comma and enclosed within brackets. The UIC is used to determine whether the account has access to files.

*Be sure to consider security issues before allowing guest access.* 

Accept the default user identification code unless one of the following is true:

- You already have [360,210] assigned to a different account.
- You follow a different assignment scheme for user identification codes.

### **PATHWORKS Vl.0 Client Volume Questions**

#### 1 Install on Another Device?

The default location for the PATHWORKS V1.0 client volume is the system disk. However, if there is not enough space on the system disk for the client volume, VMSINSTAL asks if you want to install the volume on a different disk:

\*Do you wish to install the volume on another device [NO]?

You can install the volume on another device, or you can choose not to install it at this time.

#### 2 Target Disk Device

The PATHWORKS V1.0 client volume contains several Macintosh applications that are part of PATHWORKS for Macintosh. You can install the volume on any local device that has a minimum of 23,000 free blocks:

\* Enter the target disk device name [SYS\$SYSDEVICE]:

Enter the device name for the disk on which you want to install the PATHWORKS V1.0 client volume. For example,

SRVR1\$DUA1:

### **Data Access Language Server Questions**

#### 1 Data Access Language System Root

\* Enter DAL system root [SYS\$SYSROOT: [MSA.MSAD\$SYSTEM]]:

By default, VMSINSTAL places all files associated with the Data Access Language in the system root directory SYS\$SYSROOT:[MSAMSAD\$SYSTEM]. If you prefer to place them in a different system root directory, specify the root directory.

*You need a minimum of 23,000 available blocks for the PATHWORKS Vl.O client volume.* 

#### $2<sup>1</sup>$ **Test Database**

\* Do you want the DAL test database installed [YES]?

The test database verifies successful installation of the Data Access Language and allows you to test your database server. If you have only a run-time Rdb/VMS license, you should install this test database so you can test your database server.

#### **Completing the Installation**

VMSINSTAL displays a series of messages as it:

- 1 Restores the product save set.
- 2. Installs the files and images for the selected components.
- 3 Creates directories.
- $\overline{\mathbf{4}}$ Moves files to their target directories.
- 5 Runs the IVP and starts components (if you specified that the IVP should run automatically after the installation procedure).

#### If you chose to run the IVP automatically after the installation **IVP** messages procedure, the following message is displayed:

```
*Now starting the Installation Verification Procedure for*
*PATHWORKS for Macintosh V1.0.
Starting AppleTalk for VMS IVP...
Performing Installation Verification on AppleTalk for VMS
          version 03.00-xxxx
Installation Verification Completed Successfully
Starting VAXshare File Server IVP..
\star* Installation Verification Procedure for PATHWORKS
                                          \star* for Macintosh V1.0 has completed successfully.
                                          \ddot{\bullet}
```
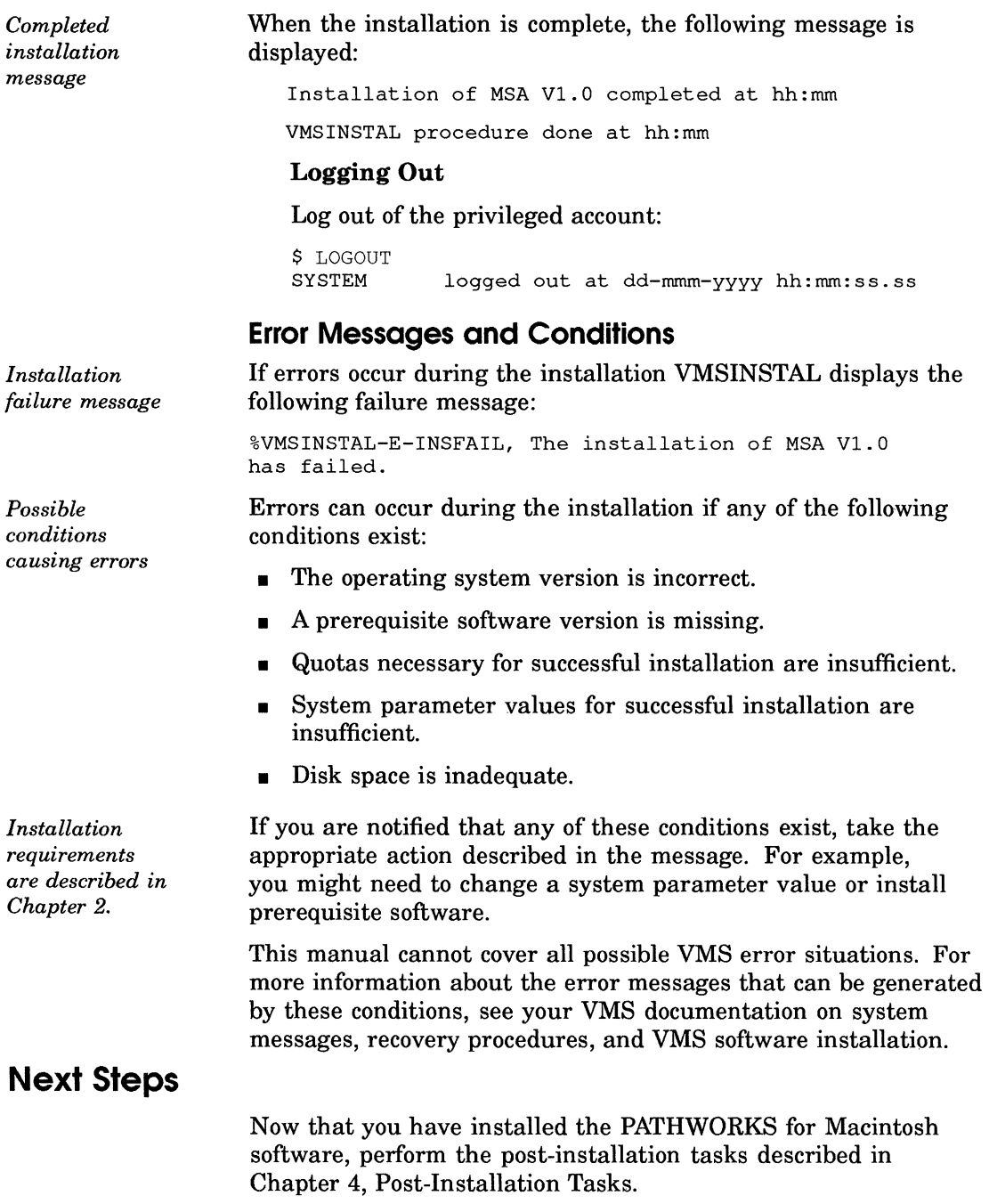

 $\label{eq:2.1} \frac{1}{\sqrt{2}}\int_{\mathbb{R}^3}\frac{1}{\sqrt{2}}\left(\frac{1}{\sqrt{2}}\right)^2\frac{1}{\sqrt{2}}\left(\frac{1}{\sqrt{2}}\right)^2\frac{1}{\sqrt{2}}\left(\frac{1}{\sqrt{2}}\right)^2.$
# **Post-Installation Tasks**

Before you can use PATHWORKS for Macintosh, you must perform some post-installation tasks.

Table 4-1 is a checklist of the steps you need to follow for post-installation tasks.

#### Table 4-1 **Checklist for Post-Installation Tasks**

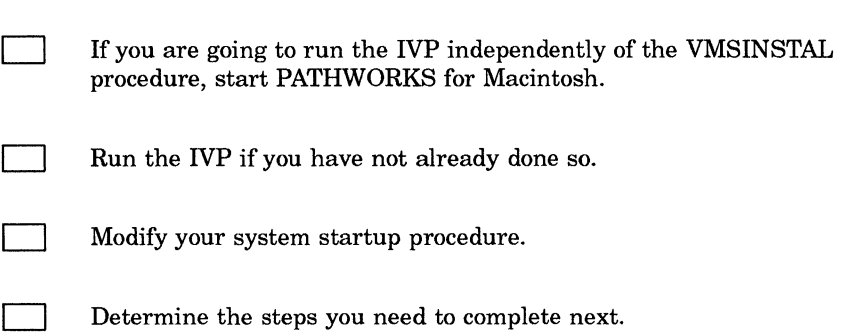

# **Starting PATHWORKS Software for Macintosh Computers**

*If you chose to run the IVP automatically, the software is already running.* 

If you chose *not* to run the IVP automatically with VMSINSTAL, you need to start the network and the components of PATHWORKS for Macintosh you installed:

- 1 Log in to the SYSTEM account at the server.
- 2 Enter the following:

```
$ @SYS$STARTUP:MSA$STARTUP
```
Messages are displayed, identifying the components being started.

- 3 When the DCL prompt (\$) is displayed, you can log out of the SYSTEM account:
	- \$ LOGOUT

# **Running the IVP Independently of Installation**

The Installation Verification Program (IVP) verifies the installation.

If you chose to run the IVP independent of the installation procedure, run it now by entering:

\$ @SYS\$TEST:MSA\$IVP.COM

When the IVP successfully completes all tests, a message is displayed notifying you that the Installation Verification Procedure was completed successfully.

# **Modifying Your System Startup Procedure**

You must modify the SYSTARTUP\_V5.COM file so that the components of PATHWORKS for Macintosh start automatically whenever your system is booted.

Use any text editor to edit the SYS\$MANAGER:SYSTARTUP\_ V5.COM file. Edit the file to start PATHWORKS for Macintosh after the:

- DECnet network
- Queue manager, if you installed the VAXshare Print Server

If you use a batch procedure to submit network startup, edit the line that starts the batch procedure. For example:

```
$ IF F$SEARCH("SYS$SYSTEM:NETACP.EXE") .NES "" -
$ THEN SUBMIT SYS$MANAGER:STARTNET.COM, -
_$ SYS$STARTUP:MSA$STARTUP
```
*If you ran the IVP automatically with the installation procedure, it is unnecessary to run it again.* 

Otherwise, edit the file by placing the command \$ @SYS\$STARTUP:MSA\$STARTUP after the command that starts the network. For example:

```
$ IF F$SEARCH("SYS$SYSTEM:NETACP.EXE") .NES ""-
 $THEN @SYS$MANAGER:STARTNET 
\overline{\phantom{a}}$ @SYS$STARTUP: MSA$STARTUP
```
# **Next Steps**

This section describes what you need to do next if you have a:

- VAXcluster system
- Standalone system

## **VAXcluster Systems**

If you have a VAXcluster system you need to configure the VAXcluster system as described in Chapter 5.

## **Standalone Systems**

If you have a standalone system:

- Make changes to the default network configuration established  $\mathbf{1}$ by VMSINSTAL, if needed. See Chapter 2 in the *System Administrator's Guide.*
- 2 Add volumes to the VAXshare file server. See Chapter 6 in the *System Administrator's Guide.*
- 3 Change the default file server configuration established by VMSINSTAL, if needed.

See Chapter 7 in the *System Administrator's Guide.* 

- 4 Add print services. See Chapter 8 in the *System Administrator's Guide.*
- S Make sure the Macintosh computers meet installation requirements.

See the Installation Module in the *Network Services User's Guide.* 

- 6 Install client software on the Macintosh computers. See the Installation Module in the *Network Services User's Guide.*
- 7 Select network connection, and file and print services, if desired.

See Chapters 2 and 3 in the *Network Services User's Guide.* 

8 Configure custom session document for terminal emulation, if desired.

See the *MacTerminal User's Guide* and Chapter 4 in the the *Network Services User's Guide.* 

9 Configure custom settings document for using DECwindows applications, if desired.

See the *MacX User's Guide* and Chapter 5 in the *Network Services User's Guide.* 

**10** Configure the Macintosh computers for DECnet if you plan to use the DECnet protocol.

See the *DECnet for Macintosh User's Guide.* 

# **Configuring a VAXcluster System**

If you have a VAXcluster system, there are additional configuration tasks you must perform at each of the other servers on the VAXcluster system.

Table 5-1 is a checklist of the steps you need to follow to configure a VAXcluster system.

#### **Table 5-1 Checklist for Configuring VAXcluster Systems**

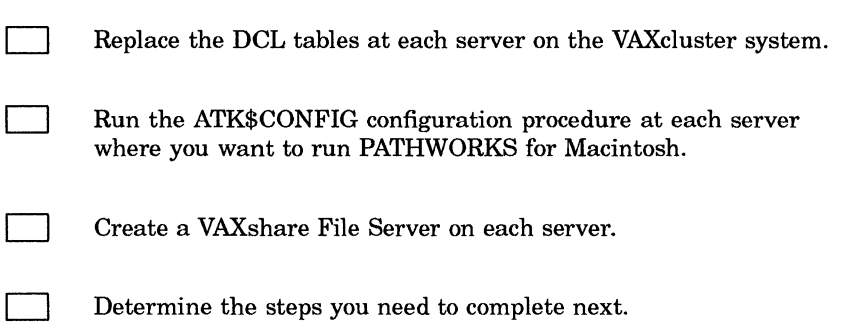

# **Replacing DCl Tables**

To use PATHWORKS for Macintosh on other servers in the VAXcluster system, you must replace the version of the DCL tables that is installed on the other VAXcluster servers.

To replace the version of the DCL tables:

- 1 Log in to the SYSTEM account on a server.
- 2 Start the INSTALL program, by entering:
	- \$ INSTALL
- 3 At the INSTALL prompt, enter:

INSTALL> REPLACE SYS\$LIBRARY:DCLTABLES.EXE

4 Repeat steps 1 through 3 at each server in the VAXcluster system.

# **Running the ATK\$CONFIG Configuration Procedure**

*Use the ATK\$CONFIG configuration procedure to configure additional nodes in a cluster where you want to run PATHWORKS for Macintosh.* 

The VMSINSTAL procedure configures your system to run PATHWORKS for Macintosh at one server. **If** you have a VAXcluster system, you need to run the ATK\$CONFIG configuration procedure at each additional server node where you want to run PATHWORKS for Macintosh.

ATK\$CONFIG uses the same default values for parameters that are used by the VMSINSTAL installation procedure. **If** you accept the defaults displayed by the ATK\$CONFIG procedure, you will have equivalent setups.

The procedure leads you through a series of prompts. Default answers appear in brackets [] after the questions. To accept a default, press Return. The procedure accomplishes the following:

- Sets up the primary port
- Assigns network ranges for the primary port
- Controls whether to enable event logging
- Sets up the AppleTalk gateway

The procedure does not set up AppleTalk routing.

## **Starting ATK\$CONFIG**

To start the ATK\$CONFIG configuration procedure:

- Log in to the VMS SYSTEM account.  $\mathbf{I}$
- 2 Start the configuration procedure by entering:
	- \$ @SYS\$MANAGER:ATK\$CONFIG

The screen displays a series of questions. Some questions show a default response. To accept a default response, press Return.

The following sections list the questions in the order they appear during the configuration procedure.

**Note** *You can interrupt the configuration procedure at any time by pressing CtrllY. The configuration procedure deletes all the files it has created and exits. You can start the procedure again.* 

# **Setting Up the Primary Port**

#### 1 **Primary Port Name**

What name do you want for your primary port? [Primary]:

Enter a name or use the default name "Primary" that appears in brackets after the prompt.

The primary port is where AppleTalk name registrations occur and where AppleTalk node addresses are acquired. The primary port must always be an Ethernet port.

#### $\mathbf{r}$ **Zone Name**

What zone name do you want for your primary port?

Enter a valid zone name for the primary port. Or you can use "\*" to select the default zone name, where the default zone name is defined by another router.

**If** you enter an invalid zone name, AppleTalk for VMS uses the default zone as the primary port when it is started.

## **Assigning Network Ranges**

#### **Start of Network Range**   $\mathbf{1}$

What do you want for the start of the network range? [65280]

Enter a valid number for the start of the network range or use the default value, 65280. The start of the network range must be less than or equal to the end of the range.

*Use the default answers to obtain a configuration equivalent to that established by VMSINSTAL.*  If the primary port is a seed port on a seed router, the start and end of the network range must match other routers on the same Ethernet.

Otherwise, accept the defaults for the start and end of the network range.

#### **2 End of Network Range**

What do you want for the end of the network range? [65534]

Enter a valid number for end of the network range or use the default value, 65534.

If you enter a number which conflicts with the alreadyestablished range for the network, AppleTalk for VMS uses the network's correct range provided by a router on the network.

You can manually reconfigure the permanent database.

### **Enabling/Disabling Event Logging**

#### $\mathbf{I}$ **Logging**

Do you want to enable logging?

All error messages are displayed on the console screen.

- To store these messages in a log file, press Return.
- If you do not want to store messages in a log file, enter No.

#### **2 Name of Log File**

If you chose to store error messages in a log file, ATK\$CONFIG prompts you for the name of the file.

What log file do you want? [SYS\$MANAGER:ATK\$EVENT.LOG]

Use the default file name or enter a different file name.

### **Defining the AppleTalk/DECnet Gateway**

#### $\mathbf{I}$ **Start AppleTalk Gateway?**

Do you want to start the AppleTalk Gateway? Enter Yes or No.

#### 2 Gateway Name

What gateway name do you want?

Use the default name or enter a name such as DECnet on **BOSTON** 

#### 3 Device for AppleTalk for VMS

After you enter the gateway name, ATK\$CONFIG displays a list of the Ethernet devices on your system.

Which device will be your AppleTalk primary port?

Select the device from the list.

#### **Completing the Configuration Procedure**

#### 1 Continue?

ATK\$CONFIG gives you the opportunity to cancel the configuration procedure.

Do you want to continue?

To cancel, enter NO.

To complete the configuration procedure, enter YES.

#### 2 Execute Commands?

If you choose to complete the configuration procedure, ATK\$CONFIG displays the VMS commands that execute the answers you entered to prompts. For example:

```
Here are the commands necessary to set up your system. 
$DEFINE/USER SYS$OUTPUT NL: 
$DEFINE/USER SYS$ERROR NL: 
$RUN SYS$SYSTEM:ATK$MANAGER 
DEFINE EXECUTOR STATE ON 
 DEFINE LOGGING FILE NAME "SYS$MANAGER:ATK$EVENT.LOG" 
 DEFINE LOGGING FILE STATE ON 
 DEFINE GATEWAY APPLETALK NAME "DECNET ON BOSTON" 
 DEFINE GATEWAY STATE ON 
 DEFINE PORT DEVICE XQAO: NAME "Primary" STATE ON 
 DEFINE PORT NAME "Primary" PRIMARY ON ZONE "*"
 DEFINE PORT NAME "Primary" NETWORK RANGE 65280 65534 
 EXIT
```
Do you want these commands to be executed?

• To execute the commands, enter Yes.

A message is displayed, notifying you that the changes to your configuration have been made.

• To cancel the configuration procedure, enter No.

#### **3 Start AppleTalk?**

Do you want AppleTalk started?

Enter No. AppleTalk will be started when you start PATHWORKS for Macintosh in the next section.

# **Starting PATHWORKS Software for Macintosh Computers**

You need need to start the network and the components of PATHWORKS for Macintosh at each server you configured with the ATK\$CONFIG configuration procedure:

- 1 Log in to the SYSTEM account at the server.
- 2 Enter the following:
	- \$ @SYS\$STARTUP:MSA\$STARTUP

Messages are displayed, identifying the components being started.

- 3 When the DCL prompt (\$) is displayed, you can log out of the SYSTEM account:
	- \$ LOGOUT

# **Creating a VAXshare File Server on Other Servers**

To balance the load on servers in a VAXcluster system, it is a good idea to create a VAXshare File Server on each server.

To create and make available a VAXshare File Server:

- 1 Log in to the SYSTEM account on a server.
- 2 Start the VAXshare Manager by entering:
	- \$ ADMINISTER/MSA

*Add a VAXshare File Server* 

3 Add a VAXshare File Server by entering:

MSA\$MANAGER> ADD FILE SERVER servername

Where:

servername Is the name of the new file server as it appears to AppleShare workstations. The server name must be unique and can be from 1 to 32 characters long. If you include spaces in the file name, enclose the file name in quotation marks  $($ ").

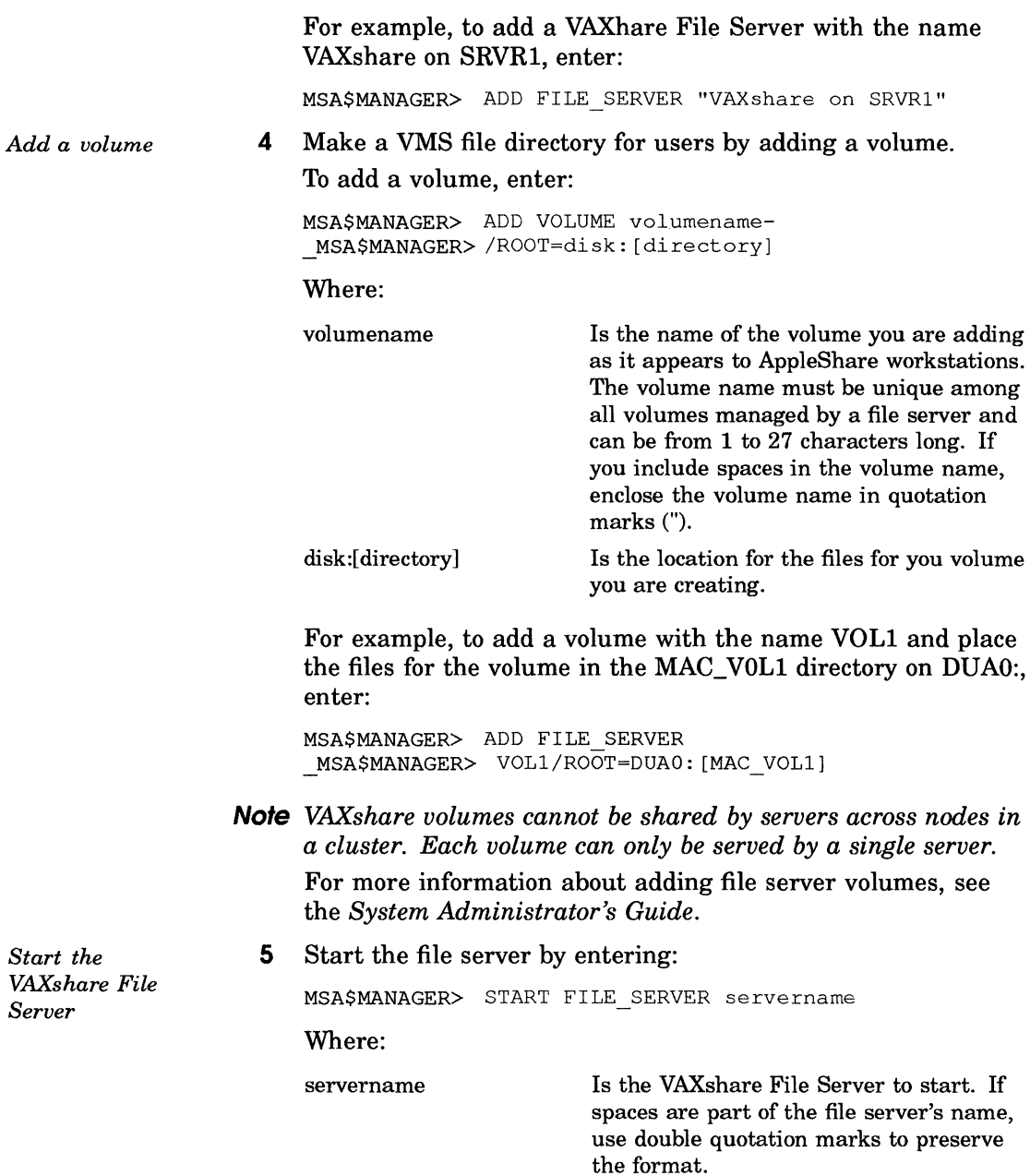

For example, to start the VAXshare File Server named VAXshare on SRVR1, enter:

MSA\$MANAGER> START FILE SERVER "VAXshare on SRVR1"

6 Repeat steps 1 through 5 at each server in the VAXcluster system.

# **Next Steps**

Now that you have configured your VAXcluster system, you must:

L Make changes to the default network configuration established by VMSINSTAL, if needed.

See Chapter 2 in the *System Administrator's Guide.* 

- 2 Add volumes to the VAXshare file server. See Chapter 6 in the *System Administrator's Guide.*
- 3 Change the default file server configuration established by VMSINSTAL, if needed.

See Chapter 7 in the *System Administrator's Guide.* 

- 4 Add print services. See Chapter 8 in the *System Administrator's Guide.*
- S Make sure the Macintosh computers meet installation requirements.

See the Installation Module in the *Network Services User's Guide.* 

- 6 Install client software on the Macintosh computers. See the Installation Module in the *Network Services User's Guide.*
- 7 Select network connection, and file and print services, if desired.

See Chapters 2 and 3 in the *Network Services User's Guide.* 

8 Configure custom session document for terminal emulation, if desired.

See the *MacTerminal User's Guide* and Chapter 4 in the the *Network Services User's Guide.* 

9 Configure custom settings document for using DEC windows applications, if desired.

See the *MacX User's Guide* and Chapter 5 in the *Network Services User's Guide.* 

**10** Configure the Macintosh computers for DECnet if you plan to use the DECnet protocol.

See the *DECnet for Macintosh User's Guide.* 

 $\label{eq:2.1} \frac{1}{\sqrt{2}}\int_{0}^{\infty}\frac{1}{\sqrt{2\pi}}\left(\frac{1}{\sqrt{2\pi}}\right)^{2}d\mu\left(\frac{1}{\sqrt{2\pi}}\right) \frac{d\mu}{\sqrt{2\pi}}\,.$ 

A

# **Sample Installation Script**

Username: SYSTEM Password: Welcome to VAX/VMS VS.3 \$ SET DEFAULT SYS\$UPDATE \$ @VMSINSTAL MSA010 MUAO OPTIONS N VAX/VMS Software Product Installation Procedure VS.3 It is 2S-JUN-1990 at 12:14. Enter a question mark (?) at any time for help. \* Are you satisfied with the backup of your system disk [YES]? The following products will be processed: MSA VI. 0 Beginning installation of MSA V1.0 at 12:30 %VMSINSTAL-I-RESTORE, Restoring product save set A Release notes included with this kit are always copied to SYS\$HELP. Additional Release Notes Options: 1. Display release notes 2. Print release notes 3. Both 1 and 2 4. None of the above \* Select option [2]: 2 \* Queue name [SYS\$PRINT]: Job MSA010 (queue SYS\$PRINT, entry 184) pending \* Do you want to continue the installation [NO]? y %VMSINSTAL-I-RELMOVED , The product's release notes have been successfully moved to SYS\$HELP. +--------------------------------------------+ | PATHWORKS for Macintosh, Version V1.0a +--------------------------------------------+

 $\star$  $\star$ Copyright (c) 1990, 1991 by  $\star$  $\star$ Digital Equipment Corporation, Maynard, Massachusetts  $\star$  $\ddot{\phantom{0}}$ and  $\ddot{\bullet}$ Apple Computer, Inc., Cupertino, California  $\star$ All rights reserved.  $\ddot{\bullet}$ \* Do you want to run the IVP after the installation [YES]? \* Do you want to purge files replaced by this installation [YES]? PATHWORKS for Macintosh is composed of several components. This installation allows you to select which of these components you wish to install on your system. Note that many of these components will require that AppleTalk for VMS be installed. These dependencies are noted in the table below in parenthesis (where [1] indicates that 'AppleTalk for VMS' is required; [1,3] indicates 'AppleTalk for VMS' and 'VAXshare File Server' are required). Component # Component Name Requires AppleTalk for VMS  $1 -$ AppleTalk/DECnet Gateway<br>NovembeTalk/DECnet Gateway  $2^{\circ}$  $\lceil 1 \rceil$  $3<sup>7</sup>$ VAXshare File Server  $\lceil 1 \rceil$  $\overline{4}$ VAXshare Print Server  $\lceil 1 \rceil$  $5 -$ PATHWORKS V1.0 Client Volume  $[1,3]$ DECwindows AppleTalk (ADSP) Transport 6  $\begin{bmatrix} 1 \end{bmatrix}$  $7<sup>7</sup>$ VMS Mail Server  $\mathbf{R}$ Data Access Language Server  $\lceil 1 \rceil$ \* Do you wish to install all components [YES]? %MSA-I-CHECKSYS, Now checking component requirements against system... %MSA-I-SYSOK, System appears to have met our requirements. Continuing... Questions will now be asked for the selected components. \*\*\*\*\*\*\*\*\*\*\*\*\*\*\*\*\*\*\*\*\*\*\*\*\*\*\*\*\*\*\*\*\*  $\star$  $\star$ AppleTalk for VMS Questions \* \*\*\*\*\*\*\*\*\*\*\*\*\*\*\*\*\*\*\*\*\*\*\*\*\*\*\*\*\*\*\*\*\* %MSA-I-ATKCONFIG, Now configuring AppleTalk for VMS... The following Ethernet devices were found on your system: XOA0 XOB0 \* Which device do you want used as the AppleTalk primary port? [XQA0]: %MSA-I-ENDATKQ, End of AppleTalk for VMS questions

\* AppleTalk/DECnet Gateway Questions \* 

The AppleTalk/DECnet Gateway allows you to specify a Macintosh name which will identify the gateway in the Macintosh Chooser. The name you specify can be up to 32 characters long and must be unique among DECnet Gateways in the same AppleTalk zone.

\* Enter the name for the gateway [DECnet on SRVR2]:

%MSA-I-ENDATKGWO, End of AppleTalk/DECnet Gateway questions

\*\*\*\*\*\*\*\*\*\*\*\*\*\*\*\*\*\*\*\*\*\*\*\*\*\*\*\*\*\*\*\*\*\*\*\*  $\star$ \* VAXshare File Server Questions \* \*\*\*\*\*\*\*\*\*\*\*\*\*\*\*\*\*\*\*\*\*\*\*\*\*\*\*\*\*\*\*\*\*\*\*\*

You will now be asked for the name of the VAXshare File Server. This is the name that appears in the Macintosh Chooser dialog box. It must be a unique name (32 characters or less) that isn't the same as any other AppleShare file server's name in the same AppleTalk zone.

\* Enter the server name for VAXshare [VAXshare on SRVR2]:

The VAXshare File Server will allow quest access for Macintosh users if you wish to enable it. Enabling quest access requires creating a non-privileged account (MSAF\$GUEST) which will be used as the VAXshare quest account.

\* Do you want to allow guest access to VAXshare [NO]? y \* Enter the UIC for the MSAF\$GUEST account [[360,210]]: %VMSINSTAL-I-ACCOUNT, This installation creates an ACCOUNT named MSAFSGUEST. %UAF-I-ADDMSG, user record successfully added %UAF-I-RDBADDMSGU, identifier MSAF\$GUEST value: [000360,000200] added to rights %UAF-I-RDBADDMSGU, identifier MSA value: [000360,177777] added to rights data b %VMSINSTAL-I-ACCOUNT, This installation updates an ACCOUNT named MSAF\$GUEST. %UAF-I-MDFYMSG, user record(s) updated %VMSINSTAL-I-ACCOUNT, This installation updates an ACCOUNT named MSAF\$GUEST. %UAF-I-MDFYMSG, user record(s) updated

%MSA-I-ENDMSAFQ, End of VAXshare File Server questions

\*\*\*\*\*\*\*\*\*\*\*\*\*\*\*\*\*\*\*\*\*\*\*\*\*\*\*\*\*\*\*\*\*\*\*\*\*  $\star$ VAXshare Print Server Ouestions \*  $\star$  $\ddot{\bullet}$ \*\*\*\*\*\*\*\*\*\*\*\*\*\*\*\*\*\*\*\*\*\*\*\*\*\*\*\*\*\*\*\*\*\*\*\*\* The VAXshare Print Server requires an account which will be used for printing jobs received from the Macintosh. You must now enter a unique non-system UIC for this account. \* Enter the UIC for the MSAP\$ACCOUNT account [[360,210]]: %VMSINSTAL-I-ACCOUNT, This installation creates an ACCOUNT named MSAP\$ACCOUNT. %UAF-I-ADDMSG, user record successfully added %UAF-I-RDBADDMSGU, identifier MSAP\$ACCOUNT value: [000360,000210] added to right s data base %VMSINSTAL-I-ACCOUNT, This installation updates an ACCOUNT named MSAPSACCOUNT. %UAF-I-MDFYMSG, user record(s) updated %VMSINSTAL-I-ACCOUNT, This installation updates an ACCOUNT named MSAP\$ACCOUNT. %UAF-I-MDFYMSG, user record(s) updated %MSA-I-ENDMSAPO, End of VAXshare Print Server questions  $\star$  $\star$  $\star$ PATHWORKS V1.0 Client Volume Questions  $\star$ The PATHWORKS V1.0 client volume can be installed on a disk other than the system disk if you wish. In order to install the volume, the target disk must have at least 23000 free blocks. You will now be asked to enter the device name for the target disk where the PATHWORKS V1.0 client volume will be installed. \* Enter the target disk device name [SYS\$SYSDEVICE]: The PATHWORKS V1.0 client volume will be installed in the following location: SYS\$SYSDEVICE: [MSA\$010A APPS] %MSA-I-ENDMSAVQ, End of PATHWORKS V1.0 Client Volume questions  $\star$ \* Data Access Language Server Questions \* 

You may now specify an alternate directory for the Data Access Language (DAL) Server system root (MSAD\$SYSTEM) where the test database and other files will be installed.

\* Enter DAL system root [SYS\$SYSROOT: [MSA.MSAD\$SYSTEM]]:

A pre-compiled DAL test database is included with this kit for sites running the run-time only version of VAX Rdb/VMS.

\* Do you want the DAL test database installed [YES]?

%MSA-I-ENDDALQ, End of Data Access Language Server questions

After this installation procedure completes, you will need to edit your SYSTARTUP V5.COM file in SYS\$MANAGER to add the following line:

#### \$ @SYS\$STARTUP:MSA\$STARTUP.COM

This command procedure will start all components of VMS Services for Macintosh which have been installed on this system.

\* \* \* NOT E \* \* \*

PATHWORKS for Macintosh should be started only after DECnet and the queue manager have been started.

We will now begin the installation of files and images for the selected components.

%MSAIOI-I-NOMORE, No further questions will be asked

%VMSINSTAL-I-RESTORE, Restoring product save set **B ...**  %MSA-I-ATKFILES, Now installing AppleTalk for VMS files... %MSA-I-ATKIMAGES, Now installing AppleTalk for VMS images .. . %MSA-I-ATKGWFILES, Now installing AppleTalk/DECnet Gateway files .. . %MSA-I-ATKGWIMAGES, Now installing AppleTalk/DECnet Gateway images .. . %MSA-I-MSAFFILES, Now installing VAXshare File Server files ...

%VMSINSTAL-I-SYSDIR, This product creates system directory [MSA].

If you intend to execute this layered product on other nodes in your VAXcluster, and you have the appropriate software license, you must prepare the system-specific roots on the other nodes by issuing the following command on each node (using a suitably privileged account) :

\$ CREATE /DIRECTORY SYS\$SPECIFIC: [MSA]/OWNER\_UIC=[1,4]

%VMSINSTAL-I-SYSDIR, This product creates system directory [MSA.MSAF\$ICONS] . %VMSINSTAL-I-SYSDIR, This product creates system specific directory [MSA.MSAF\$SERVERO] . %MSA-I-MSAMGIMAGES, Now installing VAXshare management images .. . %MSA-I-MSAFIMAGES, Now installing VAXshare File Server images .. . %MSA-I-MSAPFILES, Now installing VAXshare Print Server files .. . %VMSINSTAL-I-SYSDIR, This product creates system directory [MSA.MSAP\$UTILITY] . %VMSINSTAL-I-SYSDIR, This product creates system specific directory [MSA.MSAP\$SPOOL] . %MSA-I-MSAPIMAGES, Now installing VAXshare Print Server images ... %MSA-I-MSAVFILES, Now restoring PATHWORKS Client Volume... %VMSINSTAL-I-SYSDIR, This product created system disk directory SYS\$SYSDEVICE: [MSA\$010A APPLS]. %MSA-I-MSAVFILES, Now installing PATHWORKS Client Volume files ... %'MSA-I-DECWFILES, Now installing DECwindows AppleTalk (ADSP) Transport files... %VMSINSTAL-I-SYSDIR, This product creates system directory [SYSTEST.MSAX\$IVP] . %VMSINSTAL-I-SYSDIR, This product creates system directory [SYSHLP.EXAMPLES.MSA] . %MSA-I-DECWIMAGES, Now installing DECwindows AppleTalk (ADSP) Transport images ... %MSA-I-MAILIMAGES, Now installing VMS Mail Server images ... %MSA-I-DALFILES, Now installing Data Access Language Server **files ...**  %VMSINSTAL-I-SYSDIR, This product creates system directory [MSA.MSAD\$SYSTEM] . If you intend to execute this layered product on other nodes in your VAXcluster, and you have the appropriate software license, you must prepare the system-specific roots on the other nodes by issuing the following command on each node (using a suitably privileged account) : \$ CREATE /DIRECTORY SYS\$SPECIFIC: [MSA.MSAD\$SYSTEM] %MSA-I-MSADIMAGES, Now installing Data Access Language Server images ... %MSA-I-MISCFILES, Now installing miscellaneous files... %MSA-I-MISCIMAGES, Now installing miscellaneous images... %VMSINSTAL-I-MOVEFILES, Files will now be moved to their target directories ... Starting AppleTalk for VMS... Starting AppleTalk/DECnet Gateway ... Gateway ACP created, process ID = 00000036 Starting VAXshare File Server...

%MSA-I-STARTING, "VAXshare on SRVR2" is starting"

Starting VAXshare Print Server...

```
%LIBRAR-S-INSERTED, module MSAP$PROCSET1 inserted in SYS$COMMON:
[SYSLIB]MSAP$DEVCTL.TMP TLB;1
%LIBRAR-S-INSERTED, module MSAP$PROCSET2 inserted in SYS$COMMON:
[SYSLIB]MSAP$DEVCTL.TMP TLB;1
%LIBRAR-S-INSERTED, module MSAP$PROCSET3 inserted in SYS$COMMON:
[SYSLIB]MSAP$DEVCTL.TMP TLB;1
%LIBRAR-S-INSERTED, module MSAP$PROCSET4 inserted in SYS$COMMON:
[SYSLIB]MSAP$DEVCTL.TMP TLB;1
%RENAME-I-RENAMED, SYS$COMMON: [SYSLIB]MSAP$DEVCTL.TMP TLB; 1 renamed
to SYS$COMMON: [SYSLIB]MSAP$DEVCTL.TLB;2
%PURGE-I-NOFILPURG, no files purged
%MSA-E-PRTDATNOTFOUND, printer data file not found
Starting DECwindows AppleTalk (ADSP) Transport...
Starting Data Access Language Server...
%RUN-S-PROC ID, identification of created process is 00000042
DAL AppleTalk Listener Started!
   \star\starNow starting Installation Verification Procedure for
  \starPATHWORKS for Macintosh V1.0
  Starting AppleTalk for VMS IVP...
 Performing Installation Verification on AppleTalk for VMS
                  version 03.00-006B
 Installation Verification Completed Successfully
Starting VAXshare File Server IVP...
Beginning installation verification of the VAXshare file server at
25-JUN-1990 12:41
%MSA-I-STARTING, "IVP Test Server" is starting"
%MSA-I-STOPPING, "IVP Test Server" is stopping"
Installation verification of the VAXshare file server has completed
succesfully
Starting VAXshare Print Server IVP...
%MSA-I-STARTING, "MSAP$IVP SRVR2 Receiver" is starting"
%MSA-I-STARTING, "MSAP$IVP SRVR2 Symbiont" is starting"
Job MSAP$IVP (queue MSAP$IVP SRVR2 SYMBIONT, entry 377) started on
MSAP$IVP SRVR2 SYMBIONT
%MSA-I-STOPPING, "MSAP$IVP SRVR2 Symbiont" is stopping"
%MSA-I-STOPPING, "MSAP$IVP SRVR2 Receiver" is stopping"
   \star\starThe installation verification procedure for the VAXshare
   \starPrint Server V1.0 has completed successfully.
                                                            \ddot{\phantom{1}}\star\star
```

```
Starting DAL Database Server IVP...
 ... Verifying DAL RDB adapter ...
 ... DAL RDB Adapter passed ...
 ... Verifying DAL Server ...
 ... DAL Server passed ...
Starting DECwindows AppleTalk (ADSP) Transport IVP...
%MSAX$IVP-I-REQUEST, DECwindows connection request via ADSP received
%MSAX$IVP-I-ACCEPT,
                   DECwindows connection via ADSP accepted
%MSAX$IVP-I-TRAFFIC, Sending & Receiving DECwindows messages via ADSP
%MSAX$IVP-I-FINISHED, Installation Verification Procedure Finished
%MSAX$IVP-I-SUCCESS,
                   Installation Verification Procedure Successful
  \star\starInstallation Verification Procedure for PATHWORKS
                                                        \star\starfor Macintosh V1.0 has completed successfully.
                                                        \ddot{\phantom{0}}\star
```
Installation of MSA V1.0 completed at 12:45

VMSINSTAL procedure done at 12:45

\$ logout

SYSTEM logged out at 25-JUN-1990 12:47:28.01

# **Files Installed on Your System**

*Your directories contain only those files associated with the components you chose to install.* 

The PATHWORKS for Macintosh installation procedure installs a number of files in your SYS\$COMMON root device.

This appendix lists the files installed and identifies the:

- File location
- Component with which each file is associated

#### **Table B-1 Directory: SYS\$COMMON:(MSA)**

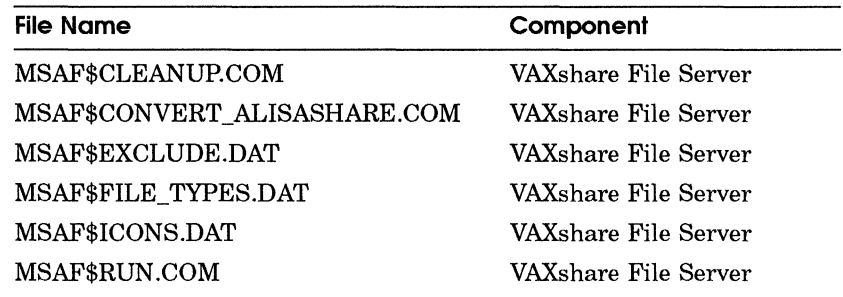

**Note** *If you specified a different Data Access Language system root directory during the installation procedure, the files listed in Table B-2 are located in the directory you specified.* 

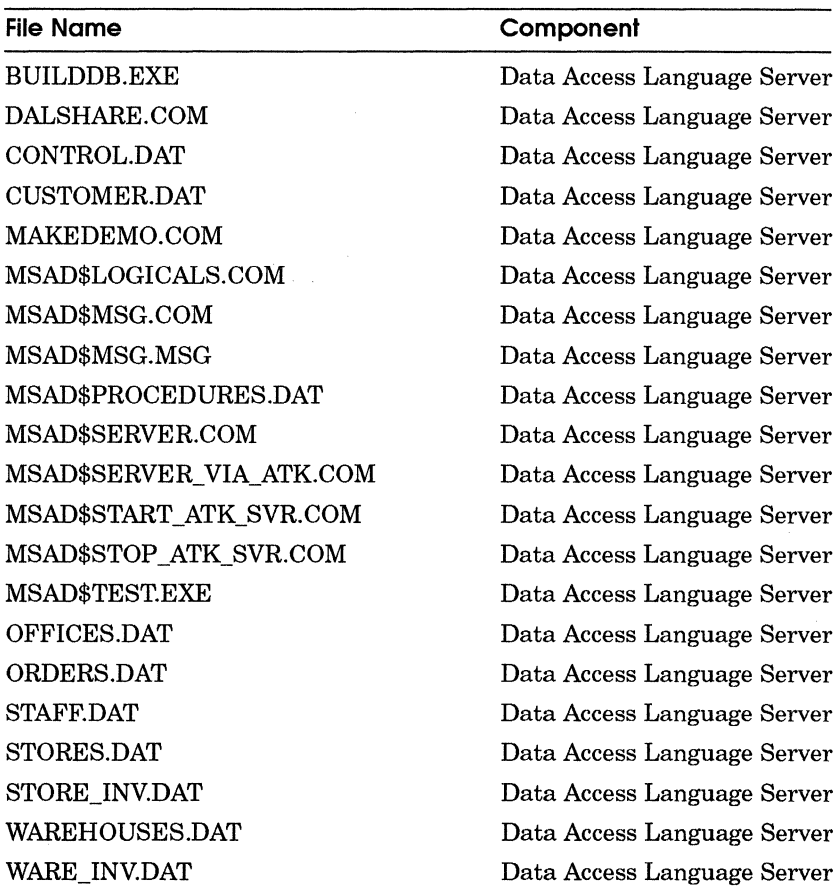

 $\sim 10^{-11}$ 

### Table B-2 Directory: SYS\$COMMON:(MSA.MSAD\$SYSTEM)

| <b>File Name</b> | Component            |
|------------------|----------------------|
| COM_VMSS.DAT     | VAXshare File Server |
| DDIF_CDAD.DAT    | VAXshare File Server |
| DOTS CDAD.DAT    | VAXshare File Server |
| DTIF_CDAD.DAT    | VAXshare File Server |
| EXE VMSS.DAT     | VAXshare File Server |
| MBIN DECM.DAT    | VAXshare File Server |
| NOGO MSAF.DAT    | VAXshare File Server |
| OBJ_VMSS.DAT     | VAXshare File Server |
| OLB_VMSS.DAT     | VAXshare File Server |
| PICT_MDRW.DAT    | VAXshare File Server |
| PNTG_MPNT.DAT    | VAXshare File Server |
| TEXT TTXT.DAT    | VAXshare File Server |
| TEXT XCEL.DAT    | VAXshare File Server |
| UNKN MSAF.DAT    | VAXshare File Server |
| WDBM MSWD.DAT    | VAXshare File Server |
| WORD MACA.DAT    | VAXshare File Server |
|                  |                      |

**Table 8-3 Directory: SYS\$COMMON:(MSAF\$ICONS)** 

**Table 8-4 Directory: SYS\$COMMON:(MSAP\$UTILlTY)** 

| File Name                       | Component                |
|---------------------------------|--------------------------|
| MSAP\$BUILD FORM.COM            | VAXshare Print Server    |
| MSAP\$DECPREP5 0.PS             | VAXshare Print Server    |
| MSAP\$DECPREP5 1.PS             | VAXshare Print Server    |
| MSAP\$DECPREP5 2.PS             | VAXshare Print Server    |
| MSAP\$DECPREP6 0.PS             | VAXshare Print Server    |
| MSAP\$DEFAULT APPLE FONTS.TXT   | VAXshare Print Server    |
| MSAP\$DEFAULT DIGITAL FONTS.TXT | VAXshare Print Server    |
| MSAP\$FONTLIST_DEC29.TXT        | VAXshare Print Server    |
| MSAP\$FONTLIST DEC43.TXT        | VAXshare Print Server    |
| MSAP\$FONTLIST_APPLE13.TXT      | VAXshare Print Server    |
|                                 | (continued on next page) |

#### **Table 8-4 (Cont.) Directory: SYS\$COMMON:(MSAP\$UTILlTY)**

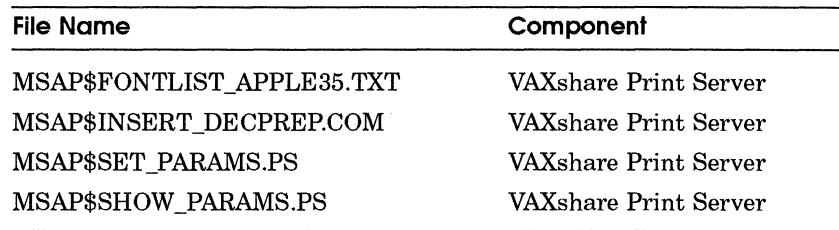

### **Table 8-5 Directory: SYS\$COMMON:(SYS\$LDR)**

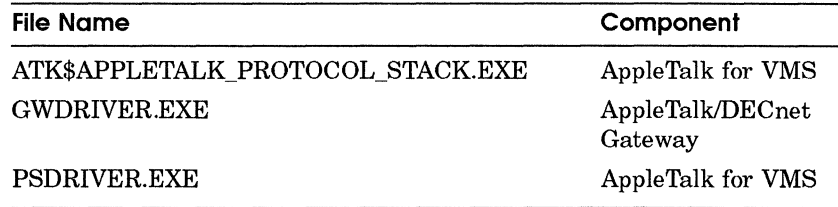

### **Table B-6 Directory: SYS\$COMMON:(SYS\$STARTUP)**

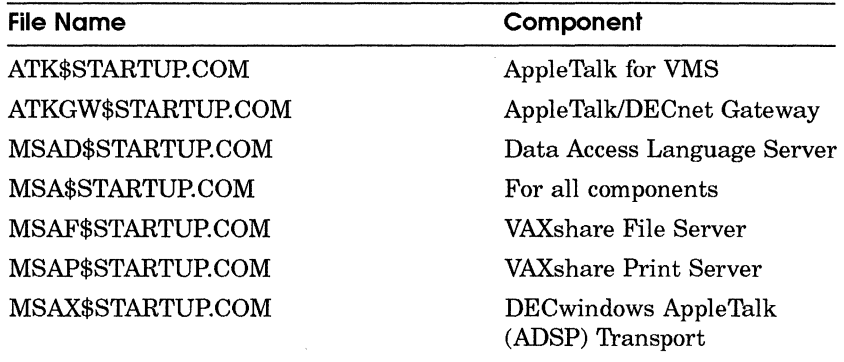

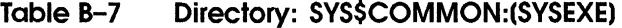

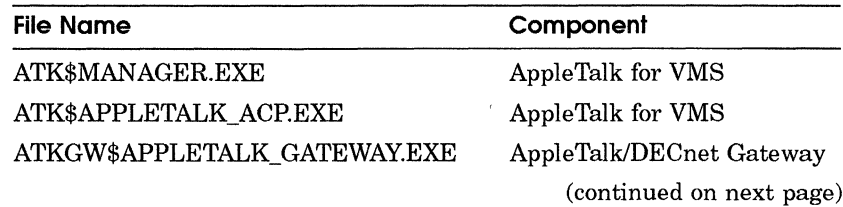

 $\sim$   $\sim$ 

**Table 8-7 (Cont.) Directory: SYS\$COMMON:(SYSEXE)** 

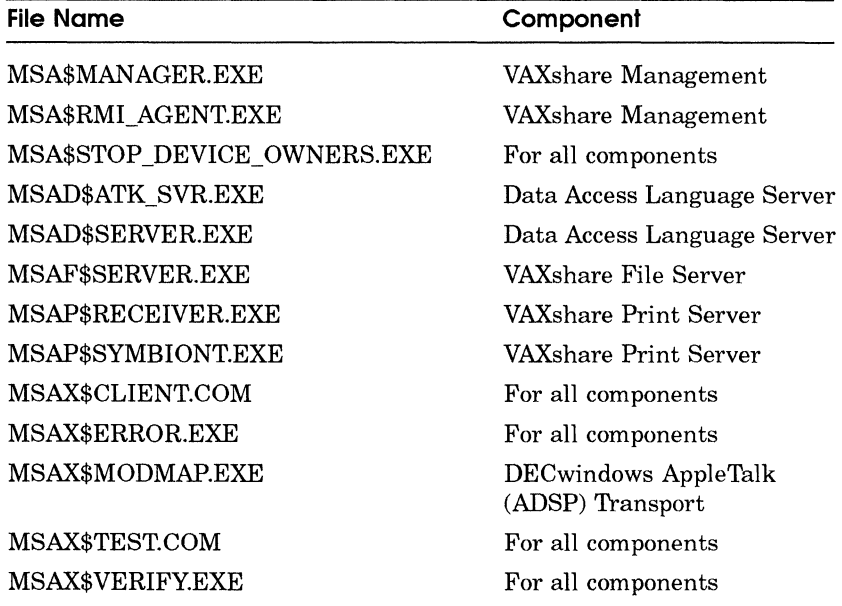

### **Table 8-8 Directory: SYS\$COMMON:(SYSHLP)**

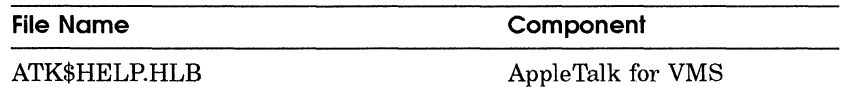

### **Table 8-9 Directory: SYS\$COMMON:(SYSHLP.EXAMPLES.MSA)**

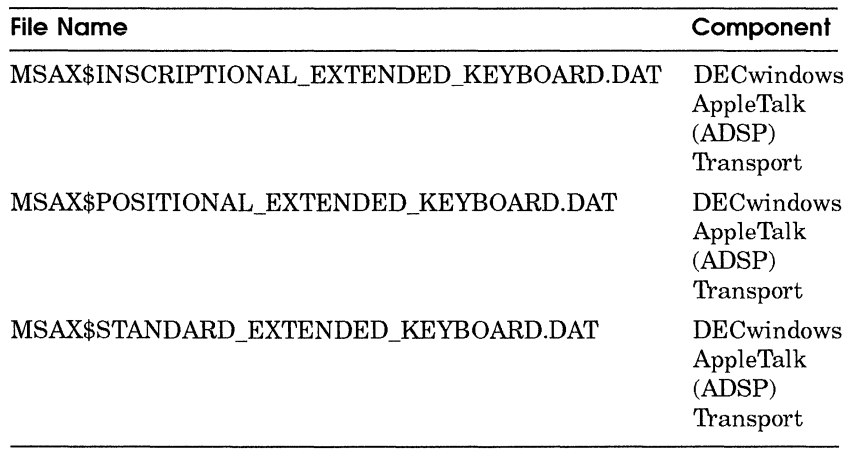

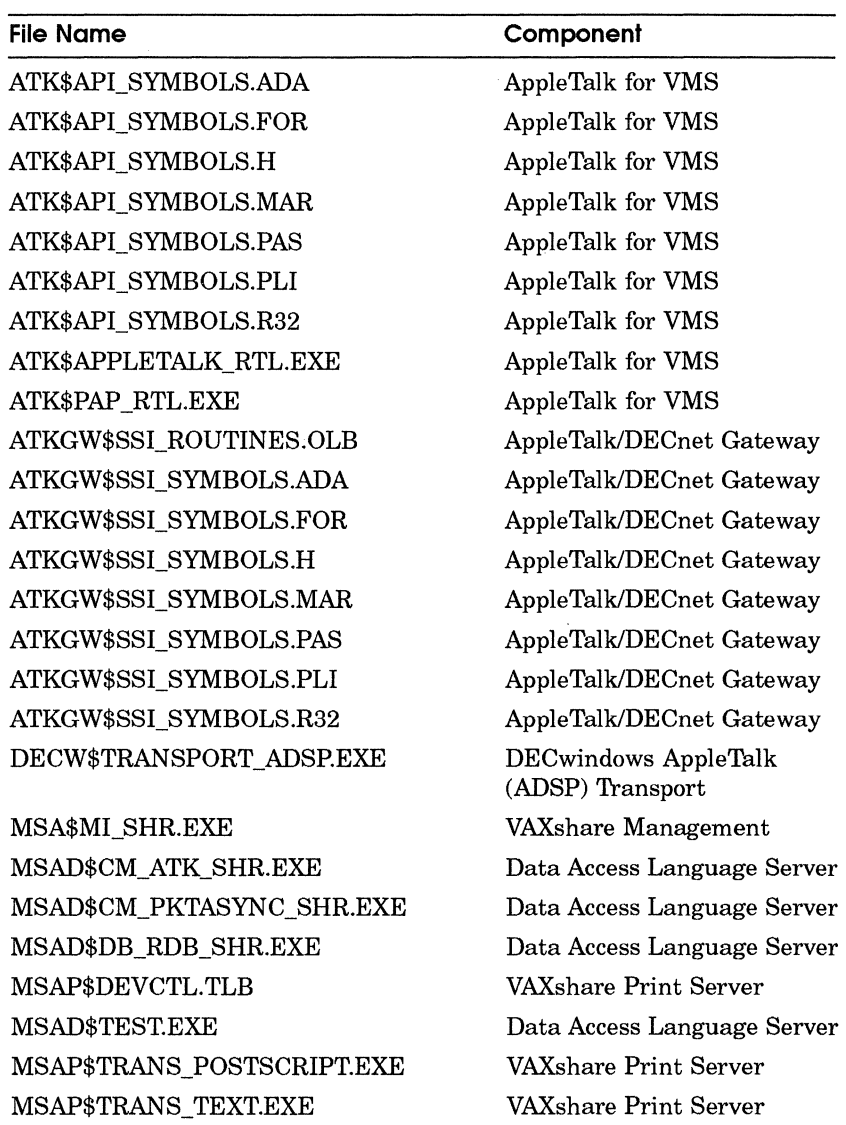

### **Table B-10 Directory: SYS\$COMMON:(SYSLlB)**

### **Table B-11 Directory: SYS\$COMMON:(SYSMGR)**

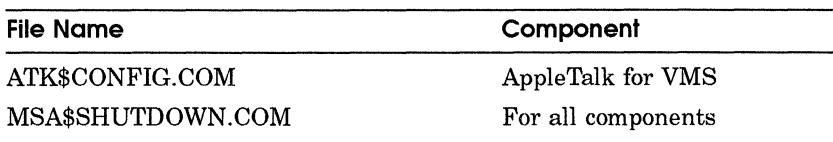

#### **Table 8-12 Directory: SYS\$COMMON:(SYSMSG)**

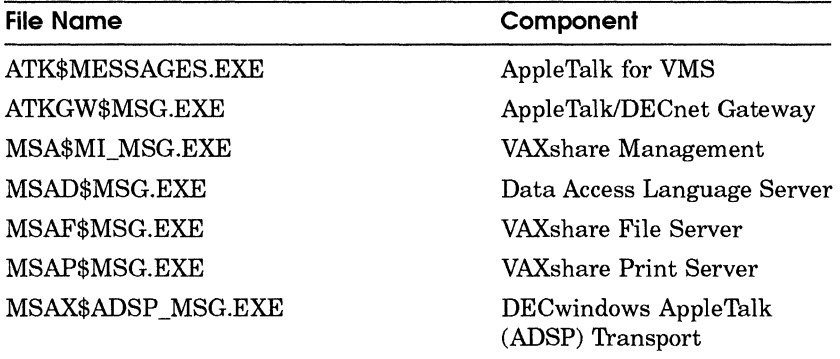

#### **Table 8-13 Directory: SYS\$COMMON:(SYSTEST)**

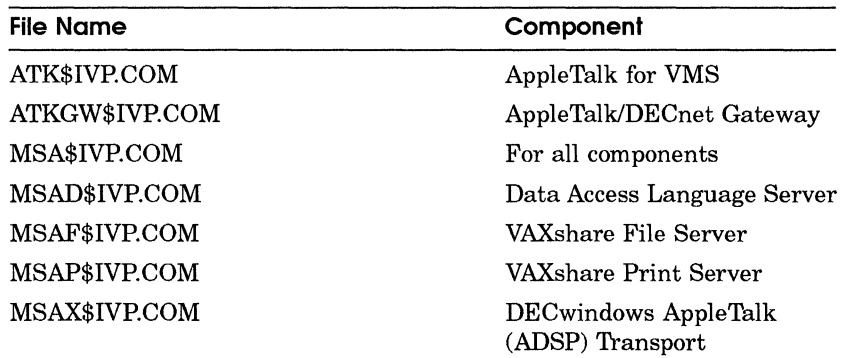

### **Table 8-14 Directory: SYS\$COMMON:(SYSTEST.ATK)**

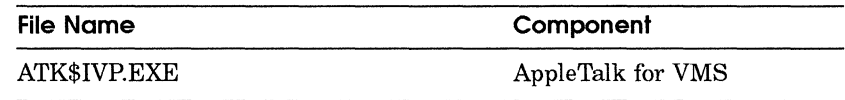

### **Table 8-15 Directory: SYS\$COMMON:(SYSTEST.ATKGW)**

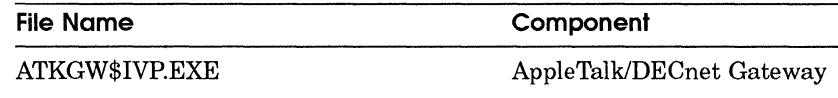

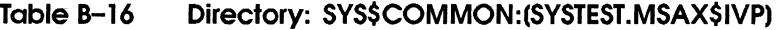

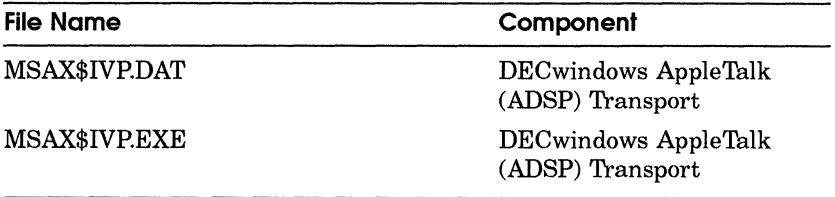

 $\bar{z}$ 

c

# **DECnet Objects Created by PATHWORKS Software for Macintosh Computers**

The following DECnet objects are created by PATHWORKS for Macintosh:

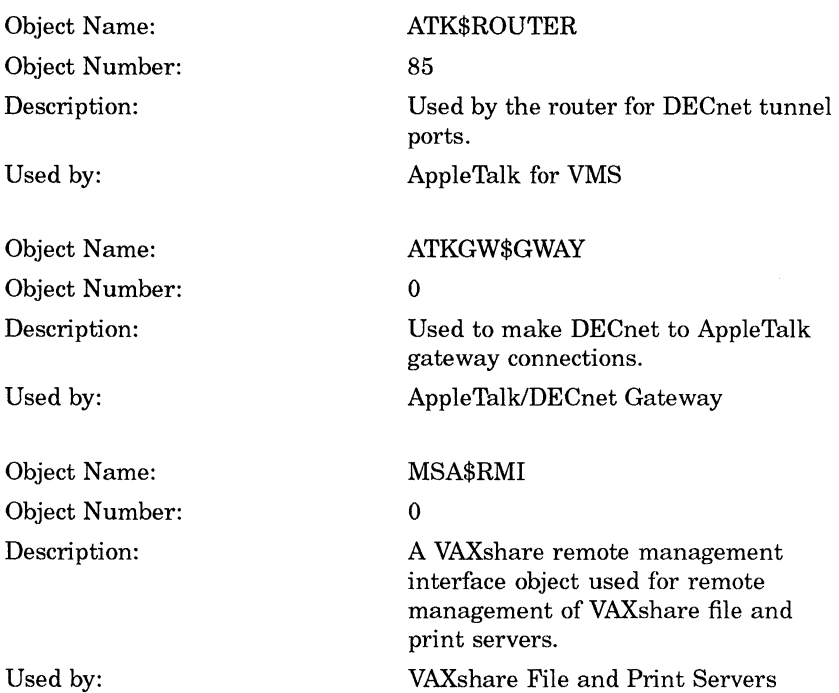

DECnet Objects Created by PATHWORKS Software for Macintosh Computers **C-l** 

Object Name: Object Number: Description:

Used by:

Object Name: Object Number: Description:

Used by:

#### MSAX\$CLIENT

#### o

Used for starting DECwindows client applications.

MacX X-windows server (Macintosh application)

#### PCSA\$MAIL

#### o

Used for accessing VMS Mail from the Macintosh.

VMS Mail Server

# **Index**

# A

AppleTalk/DECnet Gateway defining, 5-4 description of, 2-2 installing, 3-7 AppleTalk for VMS description of, 2-2 installing, 3-6 AppleTalk zones, 1-2 ATK\$CONFIG running, 5-2 AUTOGEN command procedure changing system parameter values, 2-8

# B

Backing up the system disk, 2-5 Bill of materials, 2-3

# c

Checklist configuring VAXcluster system, 5-1 for installing, 3-1 post-installation tasks, 4-1 preinstallation tasks, 2-1 Components description of, 2-2 disk space requirements, 2-6

Components (Cont.) installing, 3-5 location of, 2-6 location of PATHWORKS V1.0 client volume, 3-9 **Configuring** VAXcluster system, 5-1

# o

Data Access Language Server description of, 2-3 installing, 3-9 DCL tables replacing, 5-2 DEC net status while installing, 3-3, 5-3 DECnet objects created, C-1 DECnet phase IV routing node configuring VAX computer as, 2-3 DEC windows AppleTalk Transport description of, 2-3 Disk space requirements determining, 2-6

# E

Error messages and conditions, 3-11 Event logging enabling/disabling, 5-4

F

```
Files 
  installed, B-1 
  purging, 3-4
```
# G

Gateway defining the AppleTalk/DECnet,  $5-4$ Guest access, 3-8

# H

Hardware required before installation, 2-3

# I

Installation and configuration overview of tasks, 1-1 Installation checklist, 3-1 Installation procedure completing, 3-10 files installed, B-1 interrupting, 3-2 responding to questions, 3-2 sample script, A-1 starting, 3-2 Installation Verification Procedure running automatically, 3-4, 3-10 running independently, 4-2 IVP *See* Installation Verification Procedure

## M

MODPARAMS.DAT file editing, 2-8

### N

Network planning the physical layout, 1-2 Network numbers, 1-2 Network ranges, 1-2 assigning, 5-3

NOFEEDBACK qualifier, 2-8

# o

OPTIONS N parameter, 3-2, 3-4 Overview of installation and configuration, 1-1

## p

PATHWORKS V1.0 client volume description of, 2-2, 3-9 installing, 3-9 location of, 3-9 Planning the physical layout of network, 1-2 which components to install, 2-2 Post-installation tasks, 4-1 checklist, 4-1 . Preinstallation tasks checklist, 2-1 Prerequisite hardware, 2-3 Prerequisite software, 2-4 Primary port, 1-2 setting up, 5-3 Privileges required for installation, 2-5 Process account quotas required for installation, 2-6 Product bill of materials, 2-3 components, 2-2 overview of, 2-2 Purging files, 3-4

# R

Release notes file name,  $3-4$ OPTIONS N parameter, 3-2 ways to view, 3-3 Routing, 1-2

# s

Sample installation script, A-I

Software components of PATHWORKS for Macintosh, 2-2 required before installation, 2-4 Starting the software, 4-2, 5-6 Startup procedure modifying, 4-2 SYS\$STARTUP\_V5.COM file modifying, 4-2 System backup, 3-3 System disk backing up, 2-5 System parameter changing values with AUTOGEN, 2-8 System startup procedure modifying, 4-2

# T

Tasks configuring VAXcluster systems, 5-1 Installation, 3-1 Post-installation, 4-1 Preinstallation, 2-1

### v

VAXcluster system checklist for configuring, 5-1 configuring, 5-1 configuring with ATK\$CONFIG, 5-2 VAXshare File Server creating, 5-6 description of, 2-2 installing, 3-7 VAXshare Print Server description of, 2-2 installing, 3-8 VMSINSTAL procedure completing, 3-10 description of, 3-1 error messages and conditions, 3-11 files installed. B-1 interrupting, 3-2

VMSINSTAL procedure (Cont.) responding to questions, 3-2 sample script, A-1 starting, 3-2 VMS Mail Server description of, 2-3

# z

Zones, 1-2

 $\label{eq:2.1} \frac{1}{\sqrt{2}}\int_{\mathbb{R}^3}\frac{1}{\sqrt{2}}\left(\frac{1}{\sqrt{2}}\right)^2\left(\frac{1}{\sqrt{2}}\right)^2\left(\frac{1}{\sqrt{2}}\right)^2\left(\frac{1}{\sqrt{2}}\right)^2\left(\frac{1}{\sqrt{2}}\right)^2\left(\frac{1}{\sqrt{2}}\right)^2\left(\frac{1}{\sqrt{2}}\right)^2\left(\frac{1}{\sqrt{2}}\right)^2\left(\frac{1}{\sqrt{2}}\right)^2\left(\frac{1}{\sqrt{2}}\right)^2\left(\frac{1}{\sqrt{2}}\right)^2\left(\frac$
## **Reader's Comments PATHWORKS for Macintosh**

Your comments and suggestions help us improve the quality of our publications.

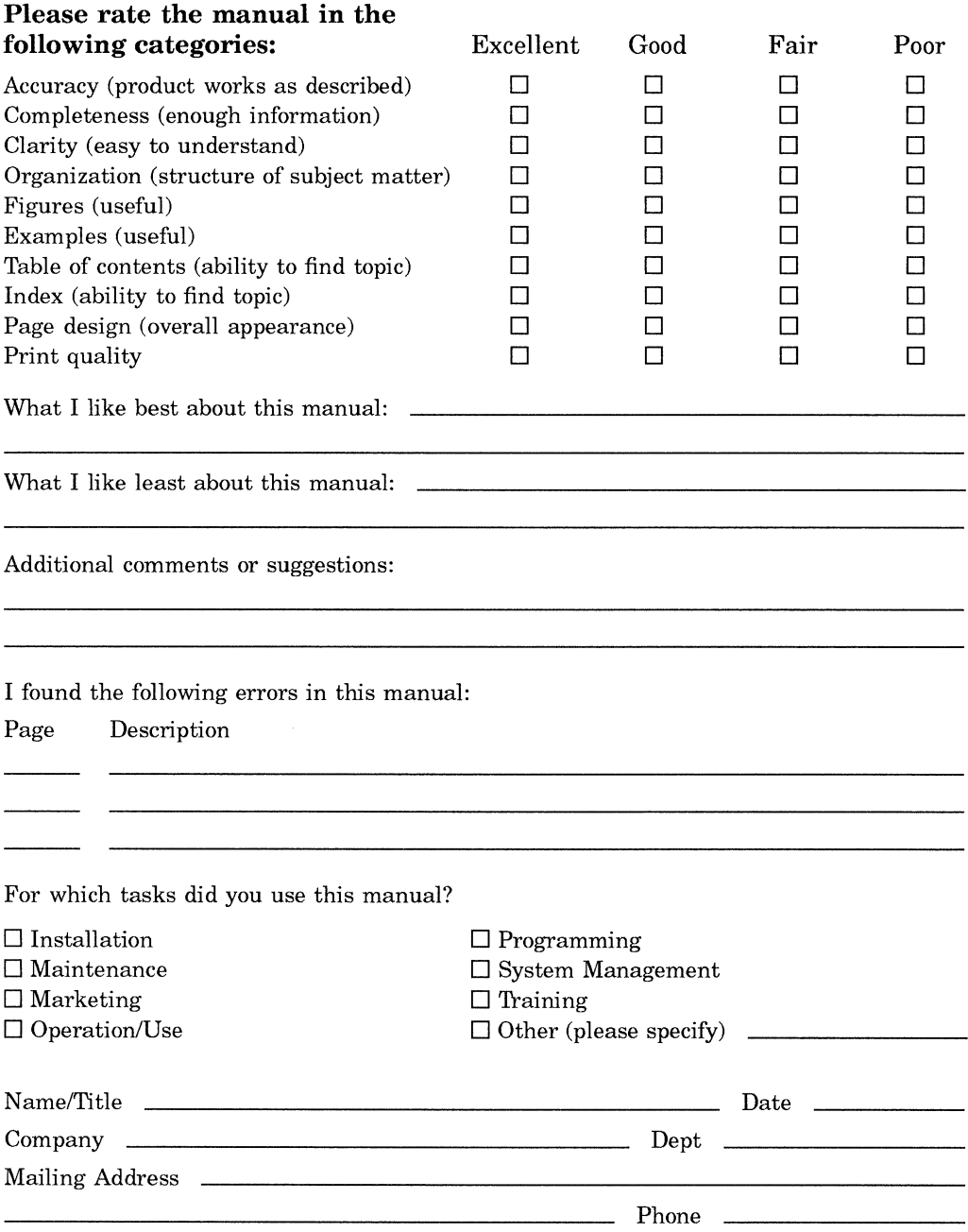

Do Not Tear - Fold Here and Tape

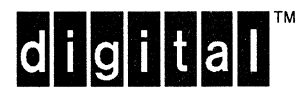

NO POSTAGE **NECESSARY** IF MAILED IN THE UNITED STATES

## **BUSINESS REPLY MAIL**

FIRST CLASS PERMIT NO. 33 MAYNARD MASS.

POSTAGE WILL BE PAID BY ADDRESSEE

DIGITAL EQUIPMENT CORPORATION CORPORATE USER PUBLICATIONS PK03-1/D30 129 PARKER STREET MAYNARD, MA 01754-9975

## 1111111111111111111111111111111111111111111111111111

Do Not Tear - Fold Here and Tape -